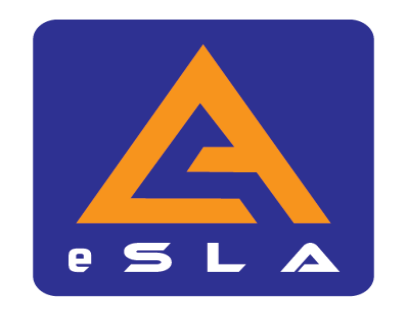

### **Buku Panduan Sistem Pengurusan Aktiviti eSLA Edisi 1**

**Kolej Komuniti Bukit Beruang Melaka Kementerian Pengajian Tinggi**

*Tuty [Farhida](http://www.free-powerpoint-templates-design.com/free-powerpoint-templates-design) Binti Sajat*

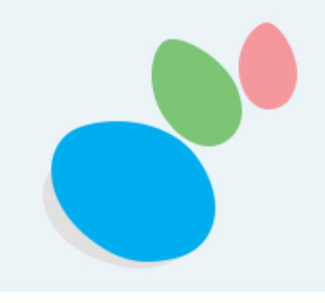

### **Buku Panduan Sistem Pengurusan Aktiviti eSLA Edisi 1**

### **KOLEJ KOMUNITI BUKIT BERUANG MELAKA KEMENTERIAN PENGAJIAN TINGGI**

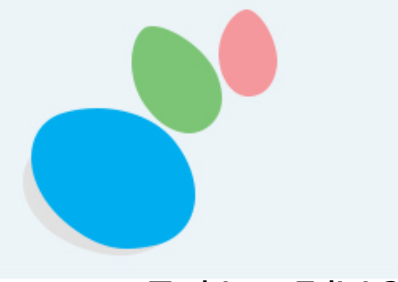

Terbitan Edisi 2021

Hak cipta terpelihara. Tiada bahagian daripada terbitan ini boleh diterbitkan semula, disimpan untuk pengeluaran atau ditukarkan ke dalam sebarang bentuk atau dengan sebarang alat, sama ada dengan cara elektronik, gambar dan rakaman serta sebagainya tanpa kebenaran bertulis daripada Kolej Komuniti Bukit Beruang, Kementerian Pengajian Tinggi terlebih dahulu.

Diterbitkan oleh: Unit Penyelidikan, Inovasi dan Komersialan Kolej Komuniti Bukit Beruang Jabatan Pendidikan Politeknik dan Kolej Komuniti Kementerian Pengajian Tinggi No 23, Jalan BBI 1, Taman Bukit Beruang Indah, 75450 Bukit Beruang, Melaka

Perpustakaan Negara Malaysia Data-Pengkatalogan dalam-Penerbitan

Tuty Farhida Sajat, 1978- Buku Panduan Sistem Pengurusan Aktiviti eSLA Kolej Komuniti Bukit Beruang Melaka Kementerian Pengajian Tinggi / TUTY FARHIDA BINTI SAJAT, FARAH ZAHIDAH BINTI MOHD NOOR. – Edisi 1. Mode of access: Internet eISBN 978-967-16553-5-1 1. Web applications--Handbooks, manuals, etc. 2. Web services--Handbooks, manuals, etc. 3. Community colleges--Malaysia--Melaka--Handbooks, manuals, etc. 4. Government publications--Malaysia. 5. Electronic books. I. Farah Zahidah Mohd Noor, 1988-. II. Judul. 006.78

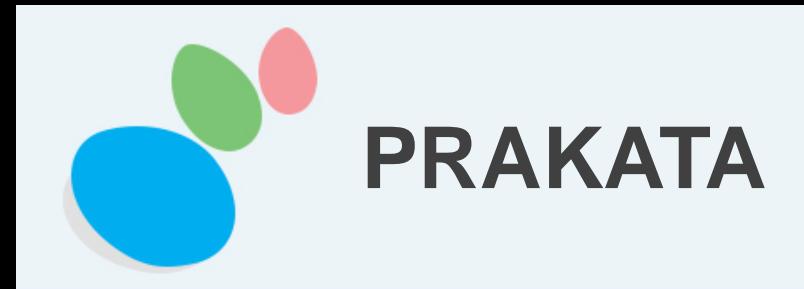

Sistem eSLA telah dibangunkan untuk melancarkan tadbir urus serta menambah baik kecekapan dalam pengurusan penyediaan dan pemantauan laporan aktiviti Kolej Komuniti Bukit Beruang Melaka. Rekabentuk eSLA dibahagikan kepada 3 fungsi iaitu pelaporan, pemantauan dan analisis. Sistem eSLA boleh dicapai melalui komputer dan telefon pintar.

Buku Panduan Sistem Pengurusan Aktiviti eSLA Edisi 1 ini diterbitkan sebagai panduan kepada semua pengguna sistem eSLA di Kolej Komuniti Bukit Beruang Melaka. Buku ini menerangkan cara penggunaan sistem eSLA dengan memuat turun aplikasi sistem di dalam telefon pintar pengguna.

Buku ini juga memaparkan menu- menu yang terdapat di dalam sistem iaitu dashboard utama, menu portal, info umum dan takwim, laman carta organisasi, laman pelaporan aktiviti dan laman analisis aktiviti.

Diharapkan dengan penerbitan buku panduan ini dapat memberi panduan kepada pengguna sistem eSLA dalam menyediakan laporan aktiviti KKBBM dengan mudah dan cekap. Ia juga dapat membantu pihak pengurusan untuk memantau pelaksanaan aktiviti kolej seterusnya memantapkan lagi imej dan peranan organisasi dalam menguruskan hebahan dan pelaporan aktiviti.

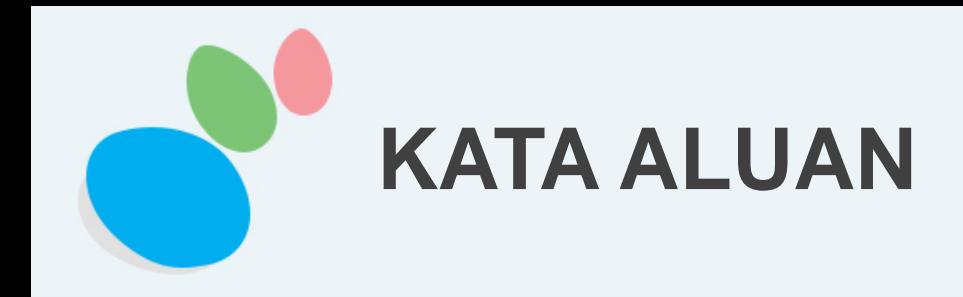

Assalamualaikum warahmatullahi wabarakatuh & Salam Sejahtera

Alhamdulillah, bersyukur ke hadrat Allah s.w.t kerana dengan taufik dan hidayahNya kita diberi kekuatan untuk terus berdiri teguh dan melangkah dengan gagah bagi merealisasikan visi JPPKK iaitu "Menjadi Peneraju Institusi TVET Unggul".

Harapan saya agar semua warga KKBBM dapat memanfaatkan Sistem Pengurusan Aktiviti eSLA ini seterusnya dapat menjadi satu medium berguna untuk kakitangan Kolej Komuniti Bukit Beruang Melaka.

Sekian,terima Kasih.

Pengarah Kolej Komuniti Bukit Beruang Melaka

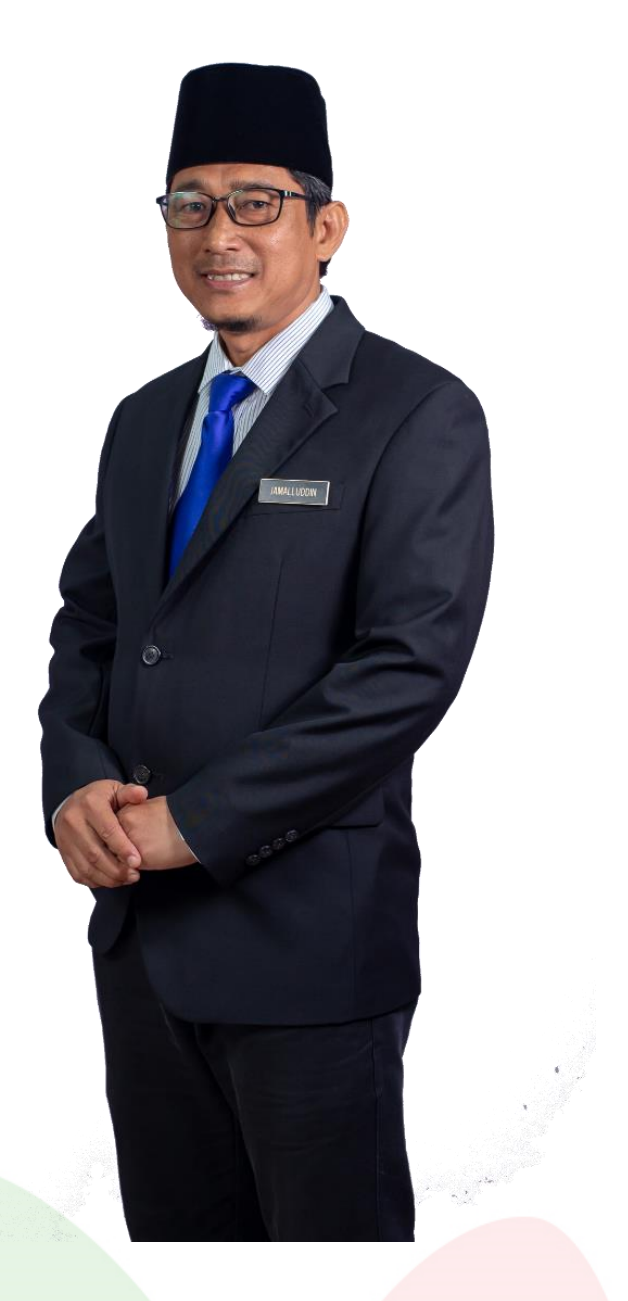

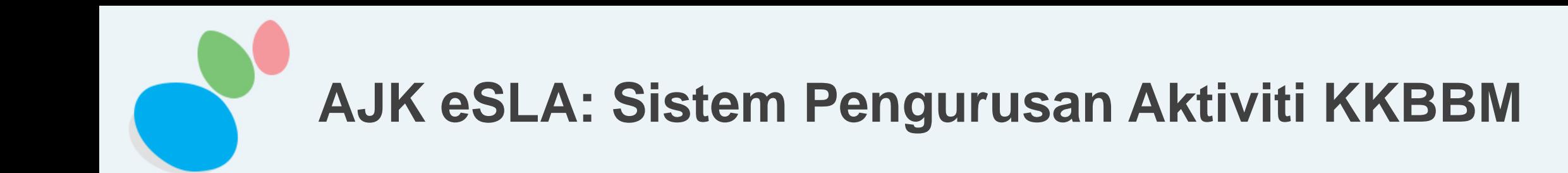

**PENGERUSI:** EN. JAMALLUDDIN BIN MOHD ALI

**FASILITATOR:** TS. EN. MOHD JALIL BIN AHMAD

**KETUA KUMPULAN:** PN. TUTY FARHIDA BINTI SAJAT

### **AHLI:**

PN. NORHAYATI BINTI ALI PN. NURUL FARHANA BINTI OTHMAN PN. TAN PEY PEY EN. HASLAN BIN AZIS EN. MOHD SHAFIEE BIN SAMURI EN. BUDI IRWAN BIN JAHAYA PN. NAZELIRA BINTI A RAHIM

**PENULIS:** PN. TUTY FARHIDA BINTI SAJAT **EDITOR:** PN. FARAH ZAHIDAH BINTI MOHD NOOR

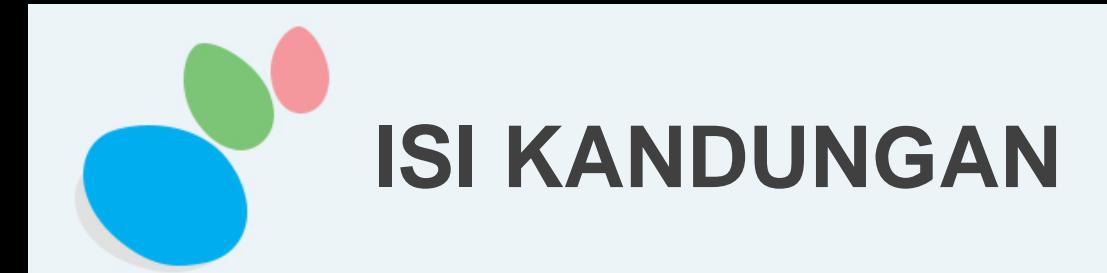

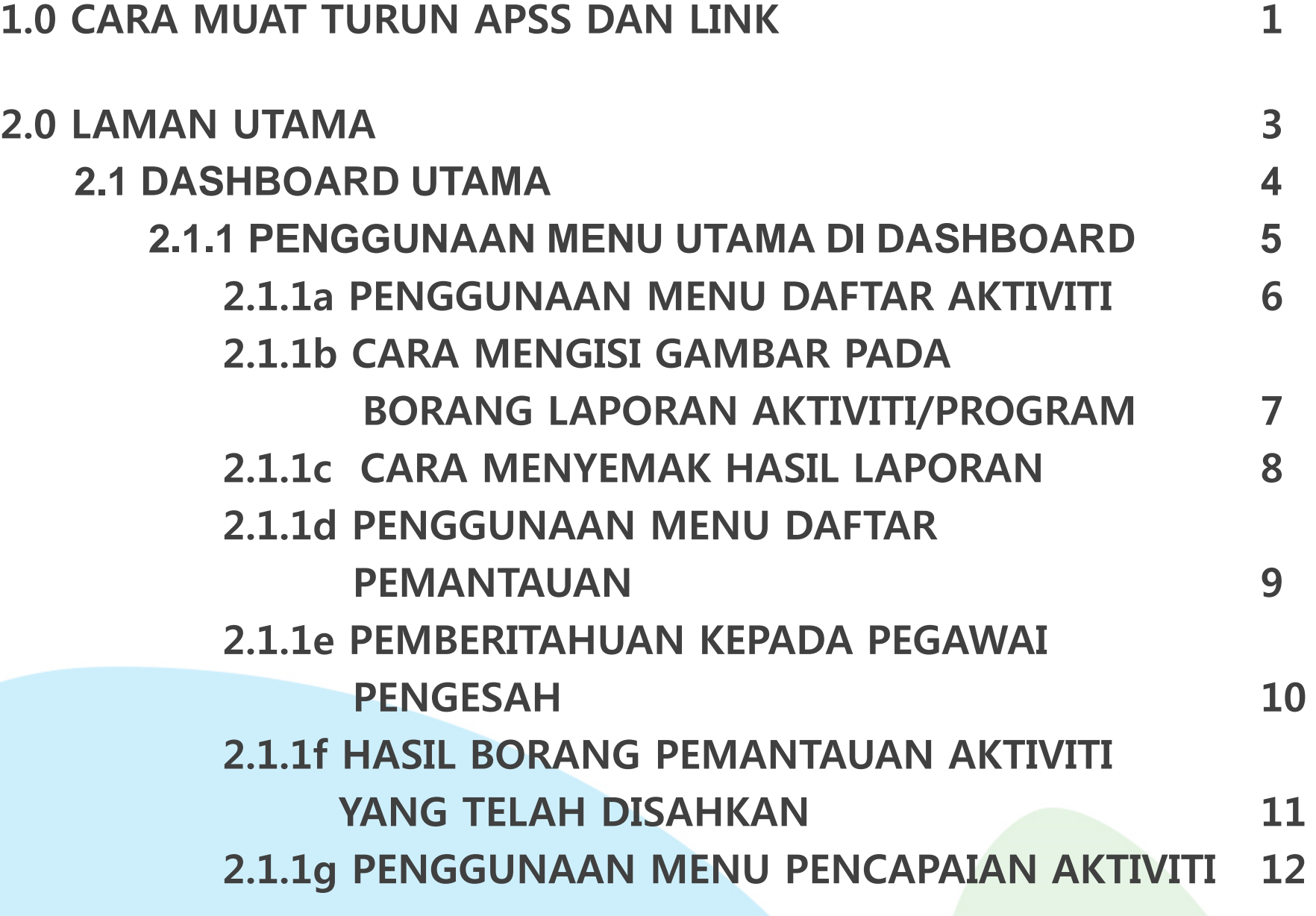

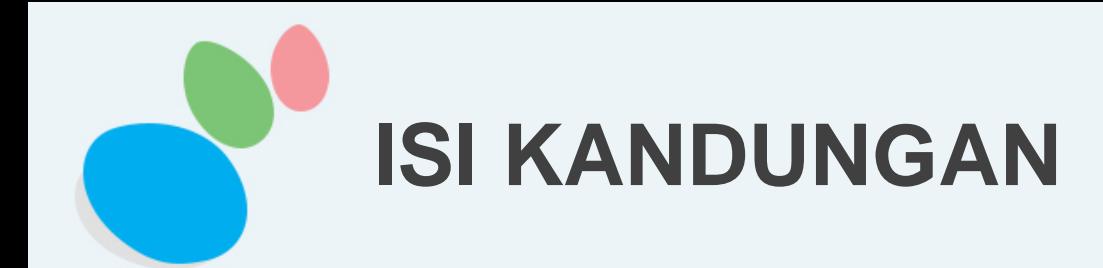

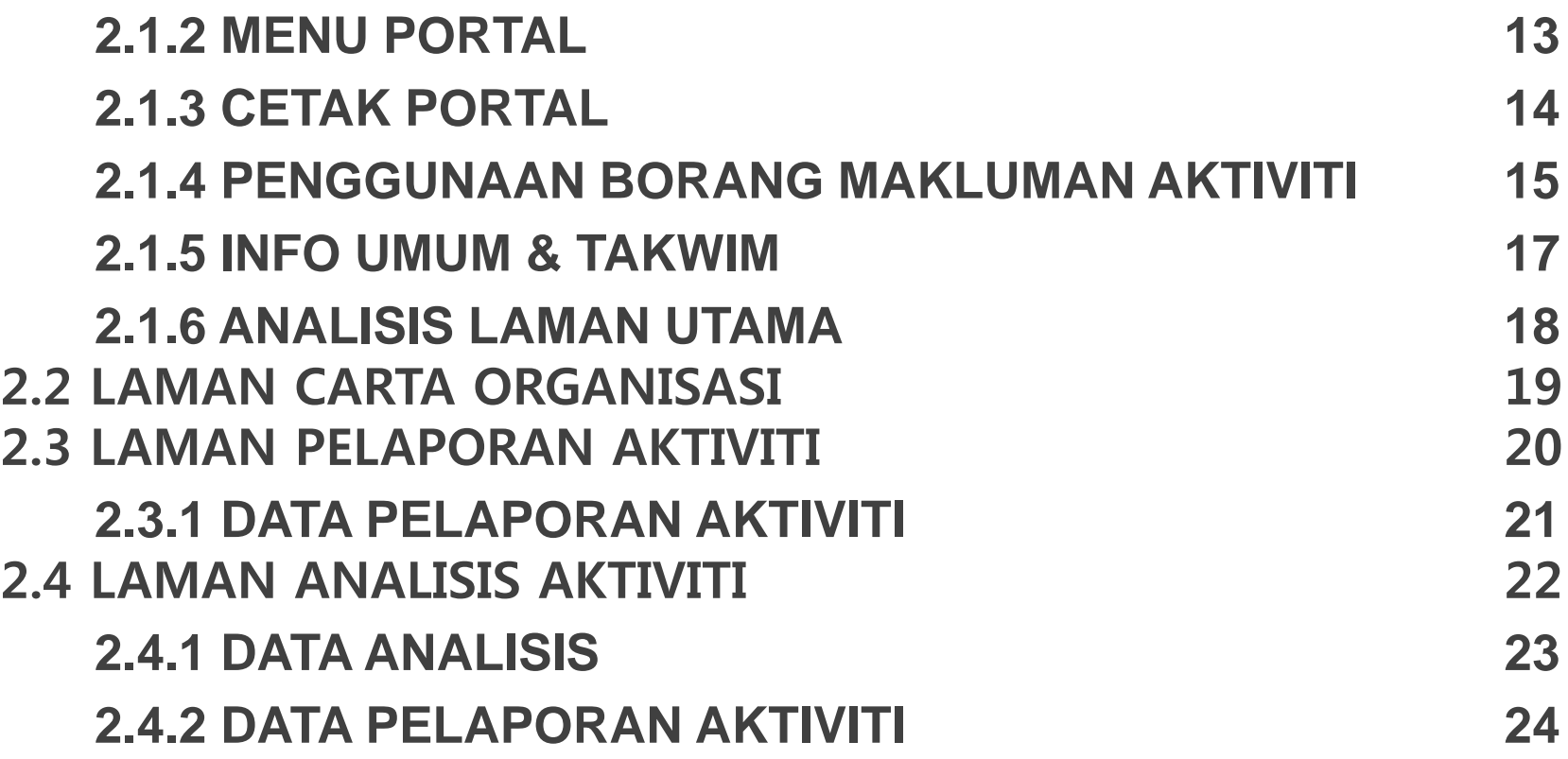

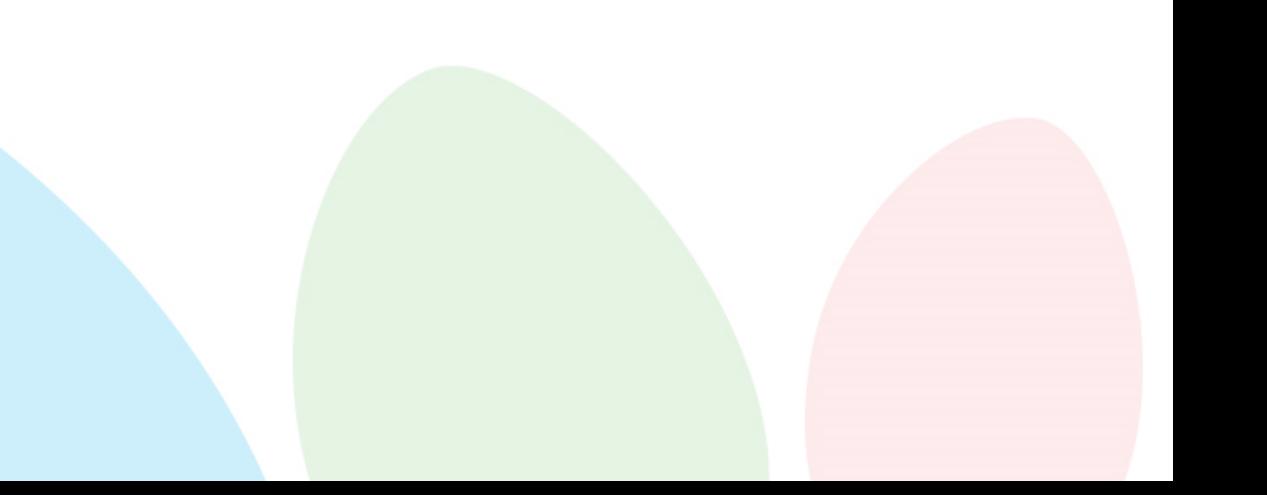

### **1.0 CARA MUAT TURUN** *APSS* **DAN** *LINK*

- 1. Pengguna Android sahaja
- Install eSLA-V1-v1- release.apk add diTelegram(allow anyway)
- Sila dapatkan installer daripada pembangunan sistem

2.Cara 1: Scan QR Code

3. Cara 2: Copy dan Paste link <https://mylink.la/eaktivitikkbbm>

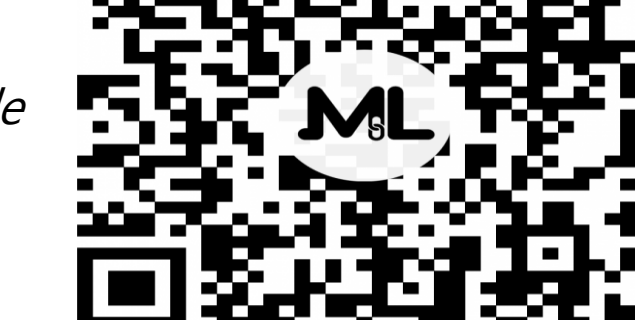

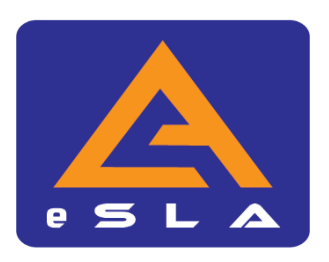

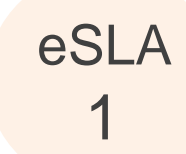

### 4. Pengguna IOS

### **Download Your App in 7 Steps**

- 1. Open this email on your iPhone or iPad
- 2. Click the download button below
- 3. Open "Settings" on your iOS device
- 4. Navigate to "General"
- 5. Click on "Device Management"
- 6. Select "Trust Thunkable, Inc."
- 7. Click on the app icon to test your app

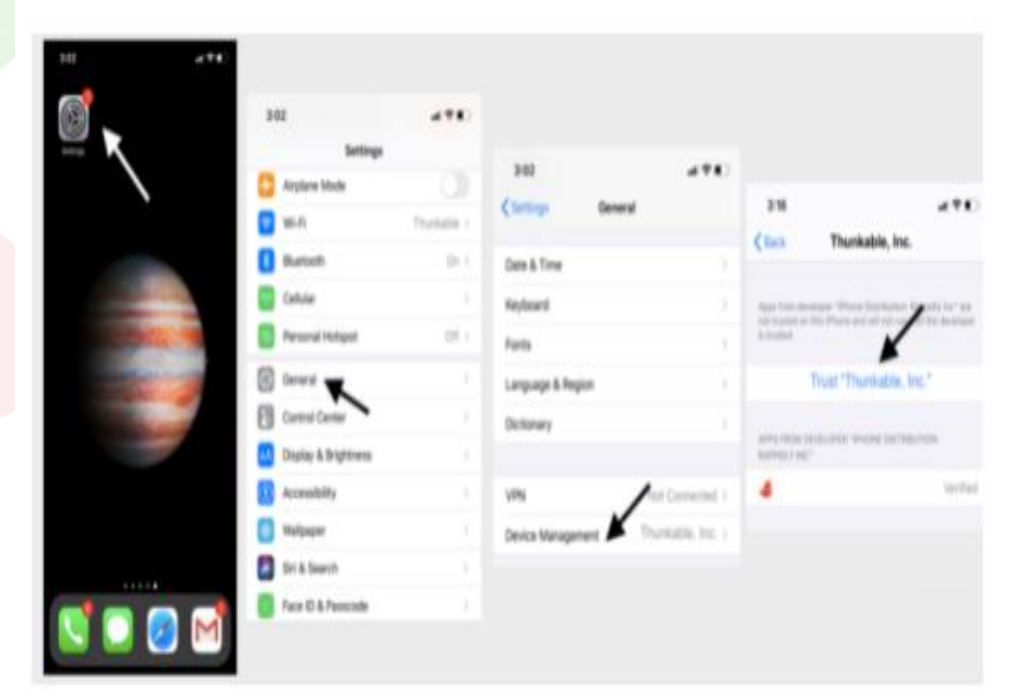

https://x.thunkable.com/share/eyJhbGciOiJIUzI1 NiIsInR5cCI6IkpXVCJ9.eyJ1c2VySWQiOiI2MGQx ODIzOTE4YjY5YTAyYjYyNmMwNDYiLCJ1c2VySX NQcm8iOmZhbHNlLCJwcm9qZWN0SWQiOiI2 MGQxODJiNzE5Zjg3NjAwNDNlZDZmYzgiLCJhc HBJZCI6ImQxZjI1MzI0LWU1YWMtNDIwNy04Z DY3LTcwOTQ1MzViYjNlNCIsImdjc0J1Y2tldE5hb WUiOiJ0aHVua2FibGUteC1wcm9kdWN0aW9uL WlwYXMiLCJpYXQiOjE2MjQzNjAzMDAsImV4cCI 6MTYyNDk2NTEwMH0.T-MsC4bf1oxgv8D0q1o G4NSWUvuoYbPwDfpoZSo-bcs

eSL/

2

*[Develop@kkbbmTutyFarhida](http://www.free-powerpoint-templates-design.com/free-powerpoint-templates-design)*

### **2.0 LAMAN UTAMA**

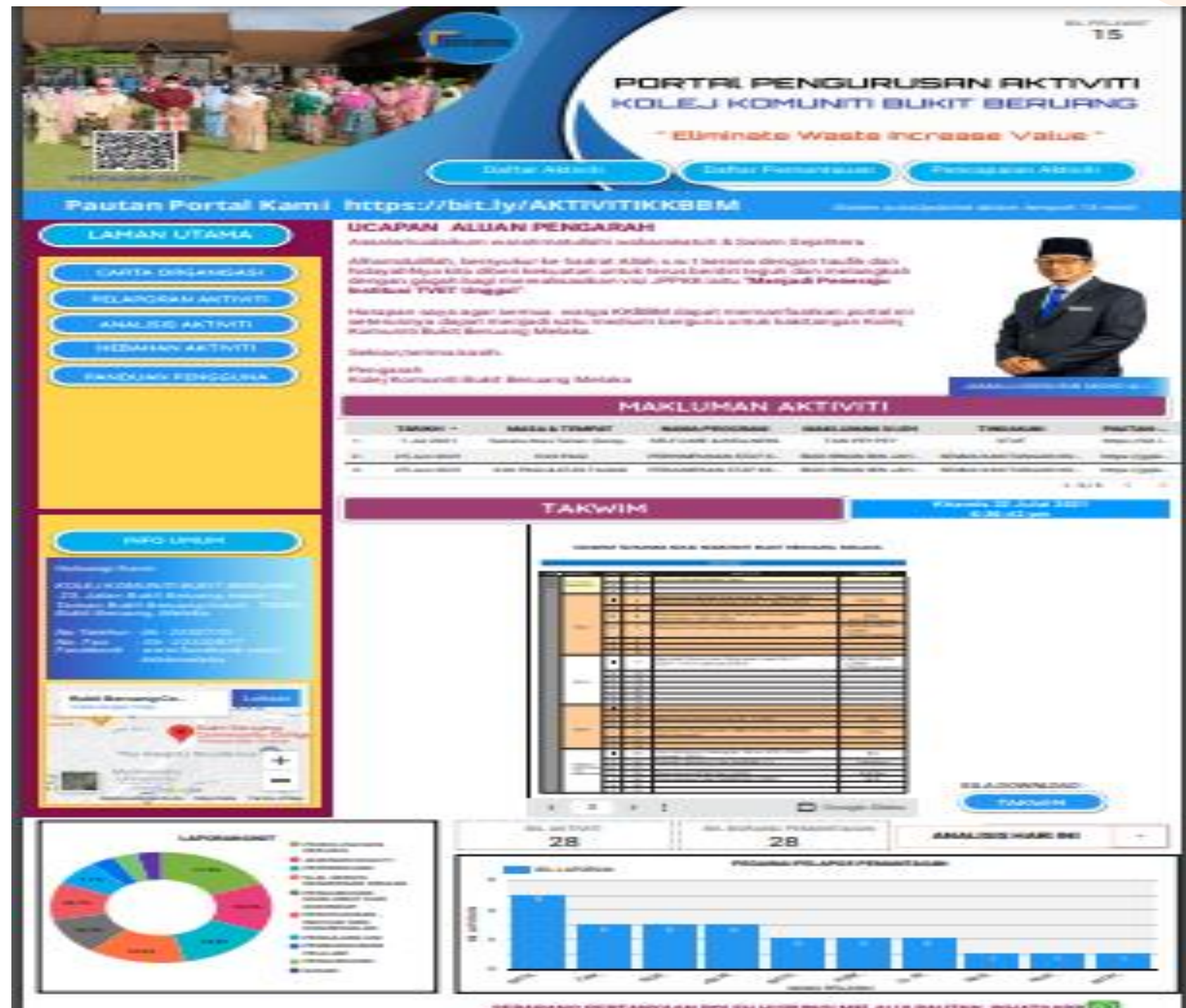

SERARASIO PERTANYAAN BOLSH HUBURGI MELALUI PAUTAN: WHATSAPP (2)

eSLA

3

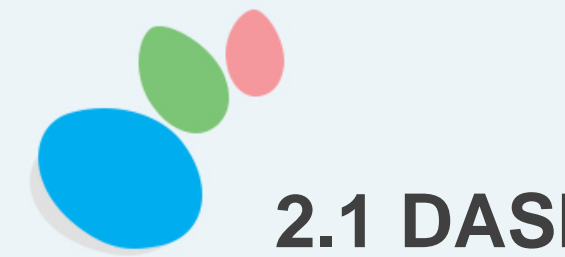

### **2.1 DASHBOARD UTAMA**

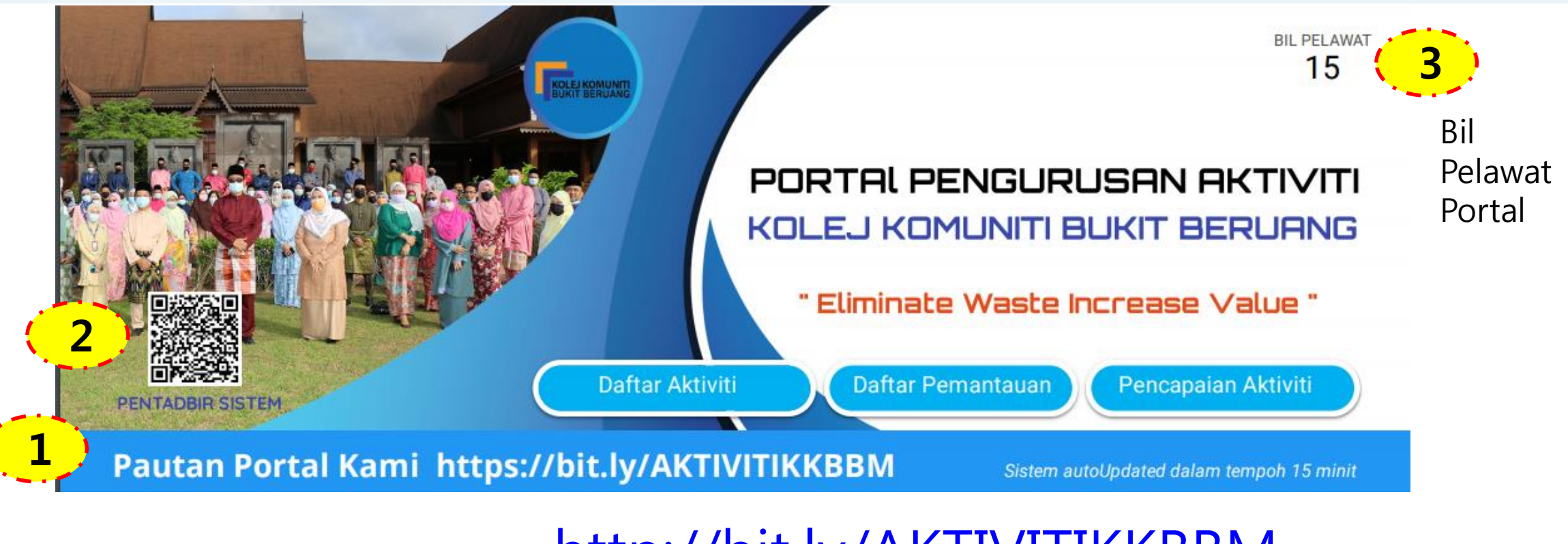

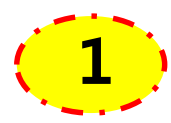

- KLIK akan masukkan ke Portal

Pautan Portal Kami [http://bit.ly/AKTIVITIKKBBM](http://bit.ly/eAKTIVITIKKBBM)

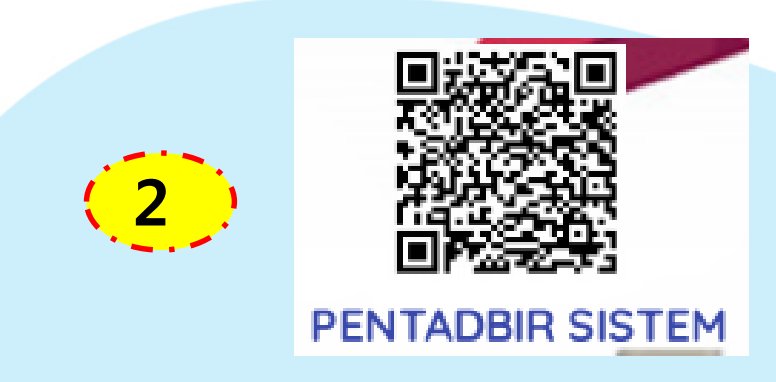

KLIK – membuat **SALINAN DATA** (Dengan kebenaran)

eSLA 4

*[Develop@kkbbmTutyFarhida](http://www.free-powerpoint-templates-design.com/free-powerpoint-templates-design)*

### **2.1.1 PENGGUNAAN MENU UTAMA DI DASHBOARD**

eSLA

5

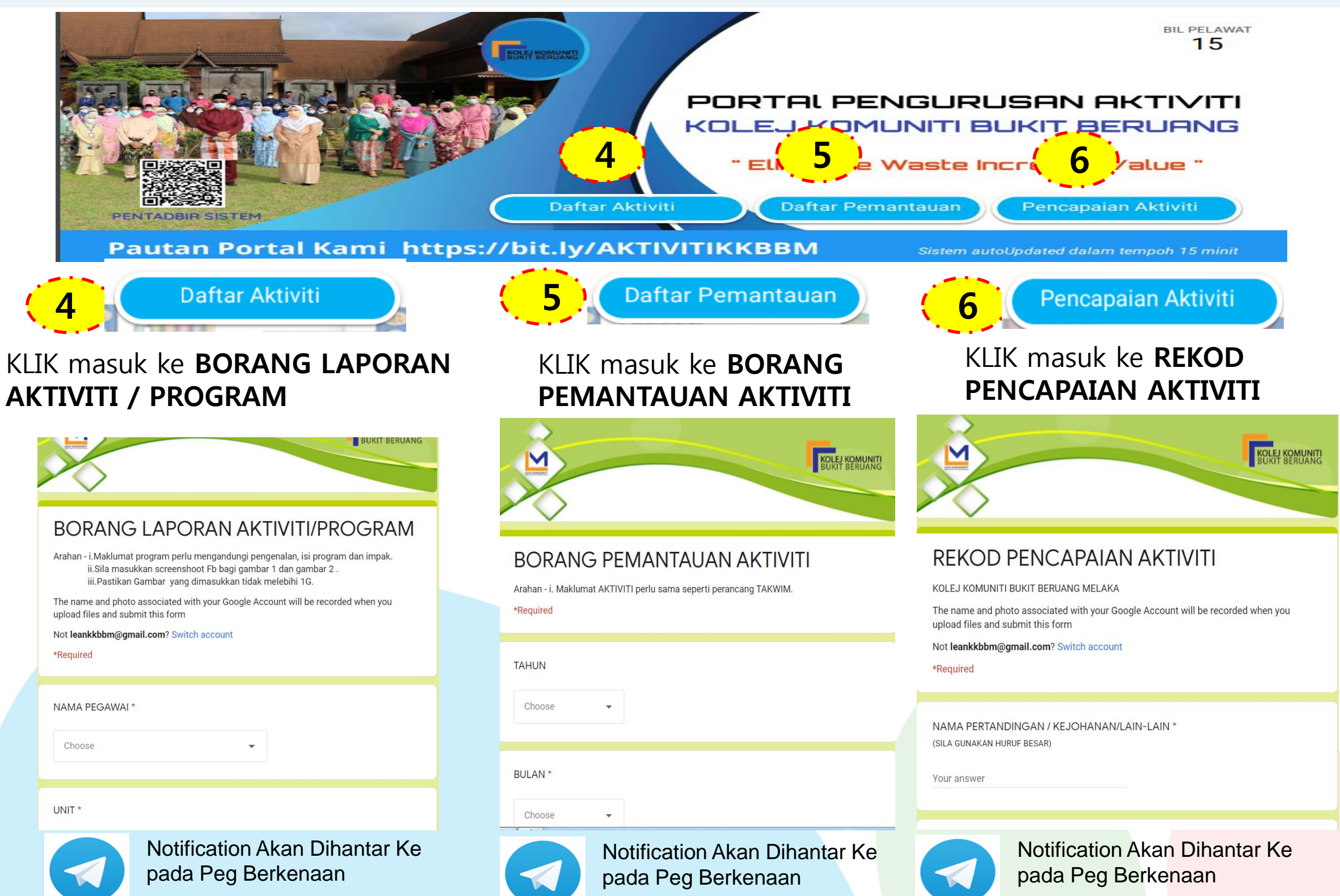

**2.1.1 a PENGGUNAAN MENU DAFTAR AKTIVITI**

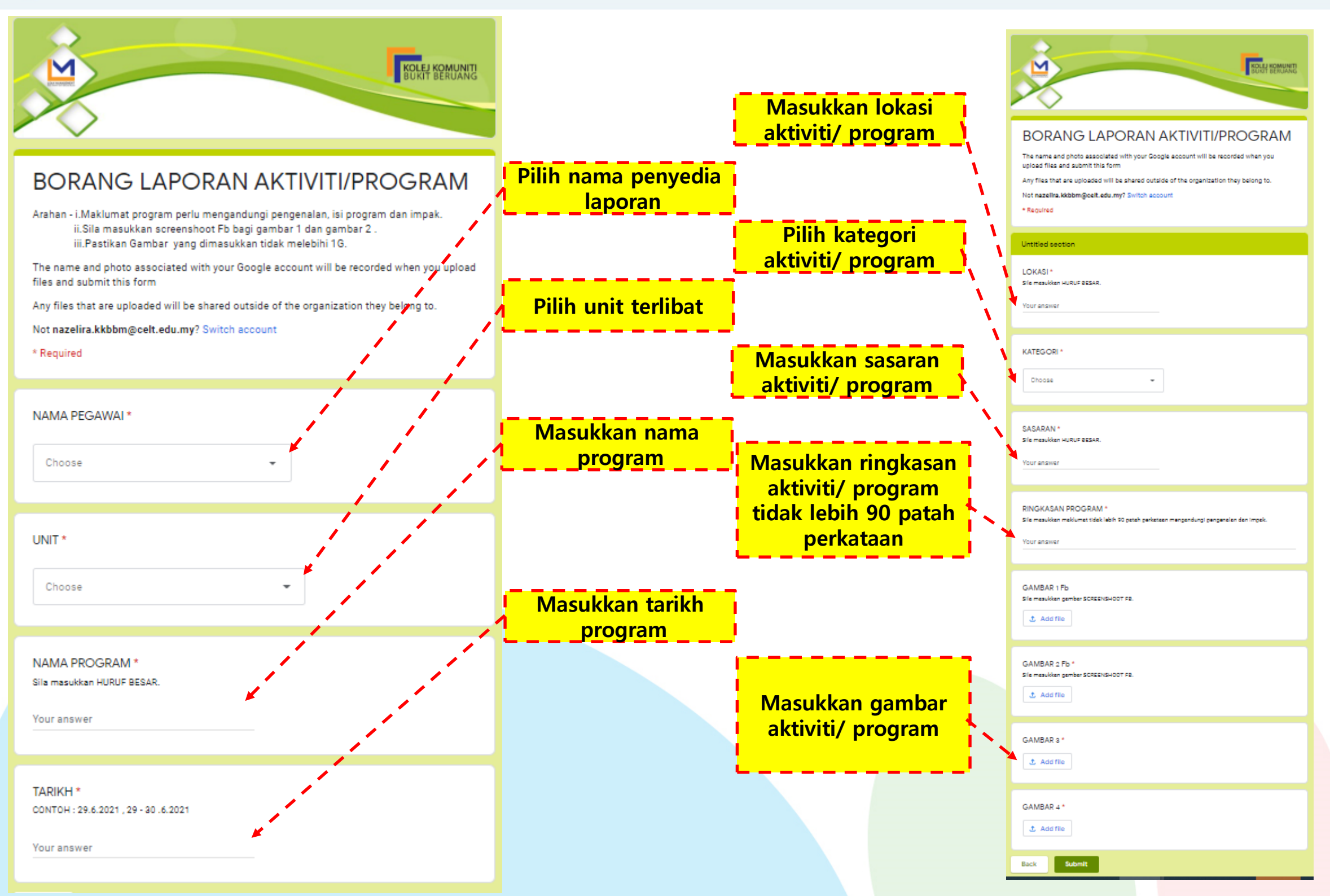

**2.1.1b CARA MENGISI GAMBAR PADA BORANG LAPORAN AKTIVITI/PROGRAM**

1.Buka gambar pad software PAINT. 2.Pilih Resize - tukar Percentage - Horizontol - 50 Vertical - 50

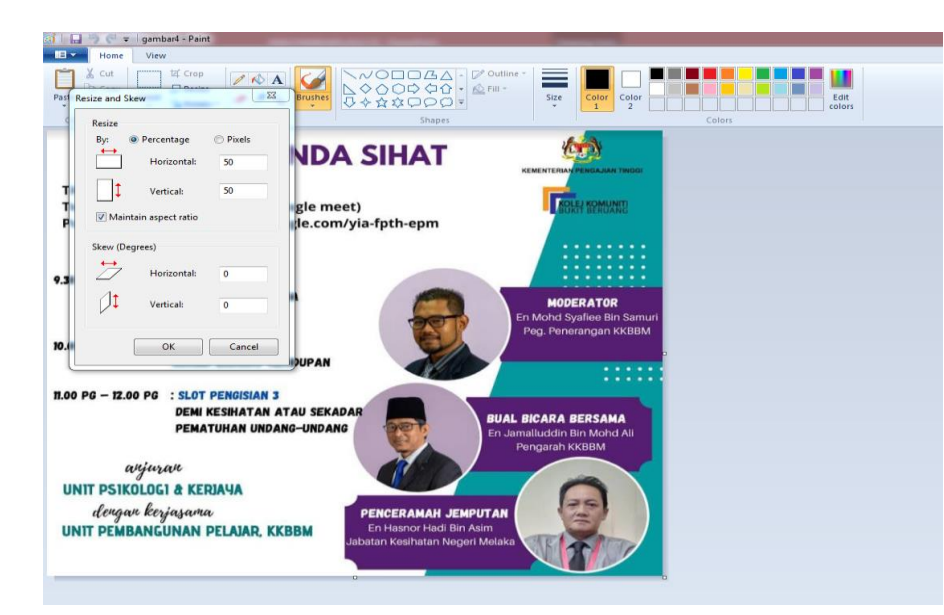

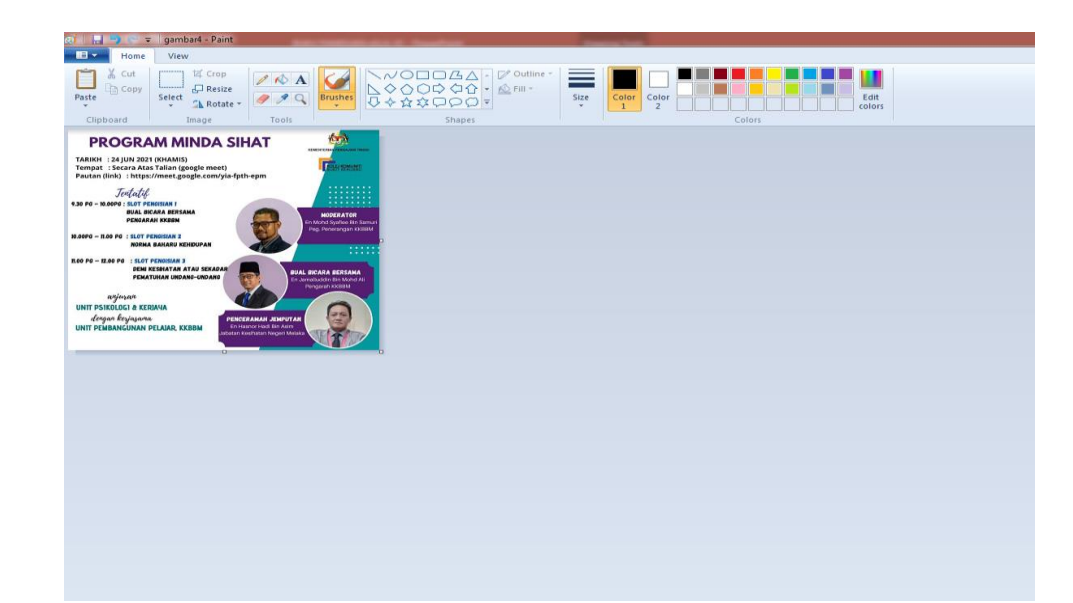

Sebelum -Hasil gambar Selepas -Hasil gambar

3. Save gambar dalam format JPEG

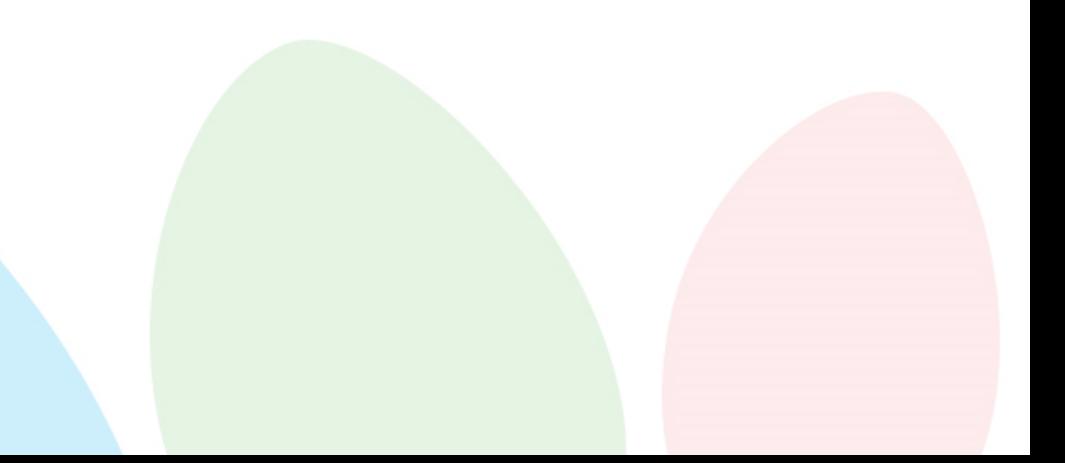

eSLA

5 7

# **2.1.1c CARA MENYEMAK HASIL LAPORAN**

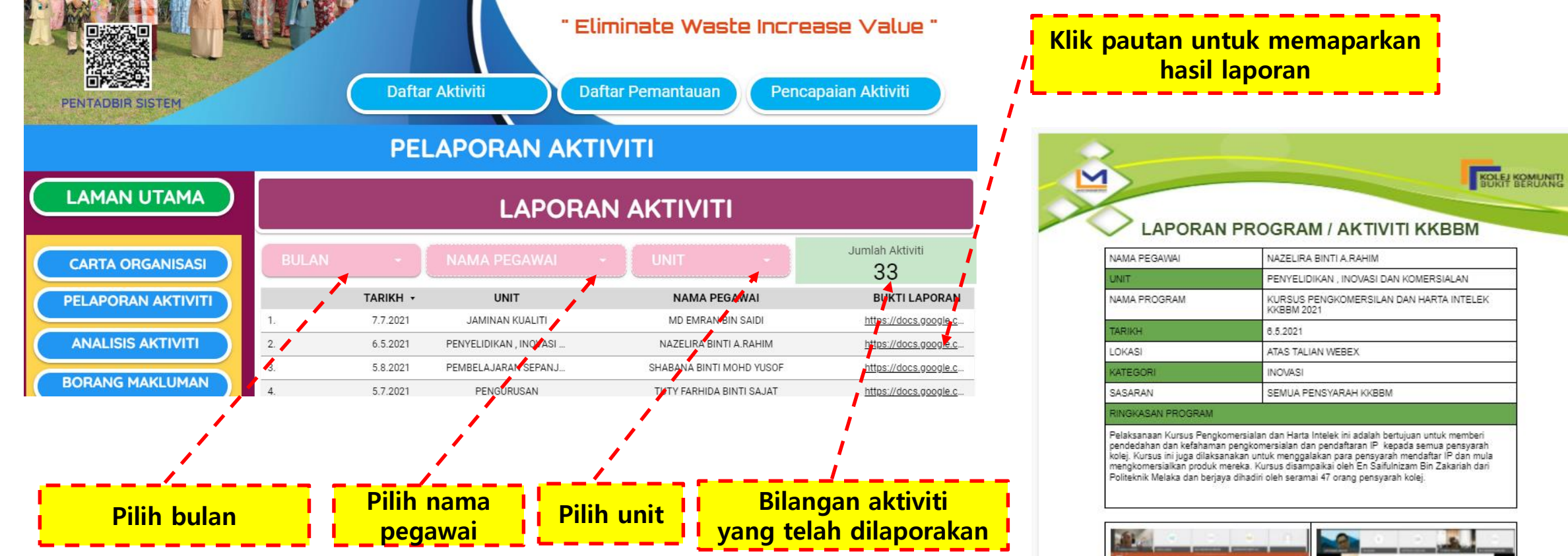

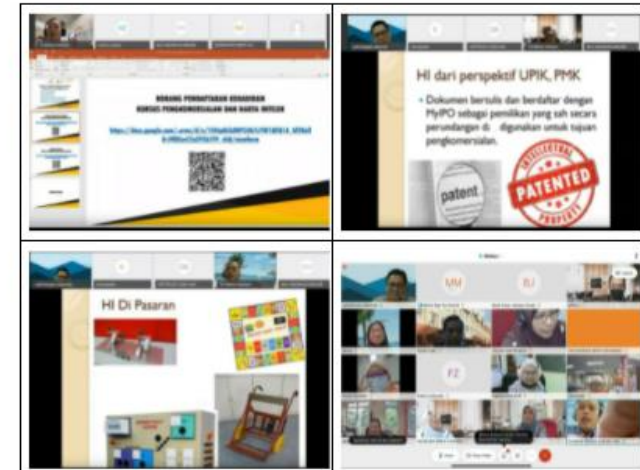

**Hasil laporan**

eSLA 8

**2.1.1 d PENGGUNAAN MENU DAFTAR PEMANTAUAN**

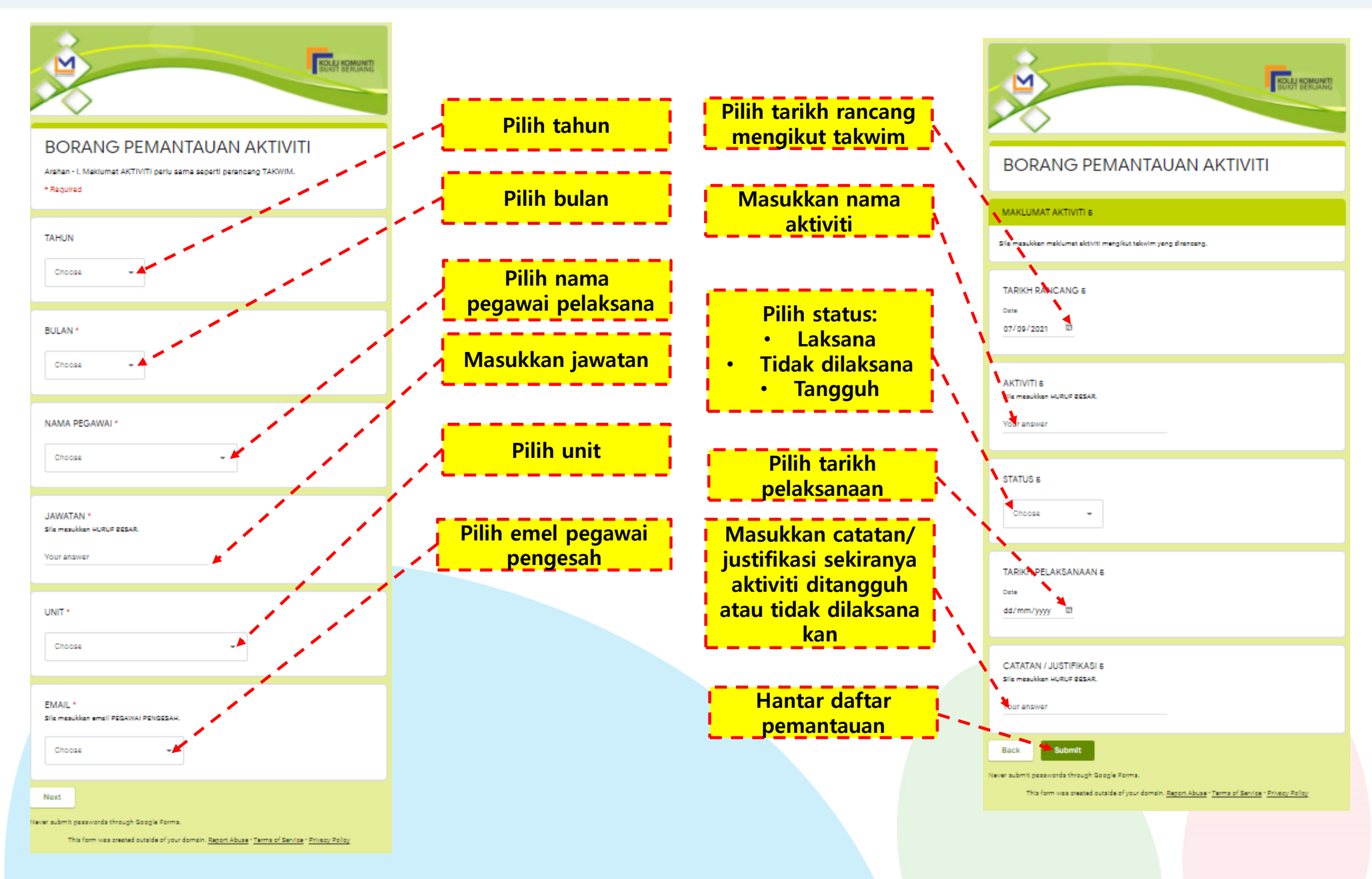

eSLA 9

### 2.1.1 e PEMBERITAHUAN KEPADA PEGAWAI PENGESAH

#### Pemantauan Aktiviti KKB... 5 subscribers

1

**F CYGWAIT TOTT TANTHUA DINTTOAJATA** Dari Unit: {PENGURUSAN}. Telah menghantar BORANG PEMANTAUAN AKTIVITI TAKWIM bagi {JUN} {2021} KEPADA {{EMAIL}}. Untuk semakan oleh tuan/puan. Sekian,terima kasih. @ 5 10:17

#### Pemantauan Aktiviti KKBBM

**PK** 

Pegawai {NAZELIRA BINTI A.RAHIM}, Dari Unit: {PENYELIDIKAN, INOVASI DAN KOMERSIALAN}. Telah menghantar BORANG PEMANTAUAN AKTIVITI TAKWIM bagi {MAY} {2021} KEPADA {{EMAIL}}. Untuk semakan oleh tuan/ puan. Sekian, terima kasih. ◎ 5 15:29

July 5

#### Pemantauan Aktiviti KKBBM

Pegawai {MUHAMAD HAFIZ BIN UMAR}, Dari Unit: {PENGURUSAN MAKLUMAT DAN KORPARAT}. Telah menghantar BORANG PEMANTAUAN AKTIVITI TAKWIM bagi {APRIL} {2021} KEPADA {{EMAIL}}. Untuk semakan oleh tuan/ puan. Sekian, terima kasih. ◎ 5 10:07

#### Pemantauan Aktiviti KKBBM

Pegawai {MUHAMAD HAFIZ BIN UMAR}, Dari Unit: {PENGURUSAN MAKLUMAT DAN KORPARAT}. Telah menghantar BORANG PEMANTAUAN AKTIVITI TAKWIM bagi {MAY} {2021} KEPADA {{EMAIL}}. Untuk semakan oleh tuan/ puan. Sekian, terima kasih. ◎ 4 10:15

Pegawai Pengesah akan menerima pemberitahuan melalui medium  $1<sub>1</sub>$ Telegram untuk tujuan semakan.

eSLA

10

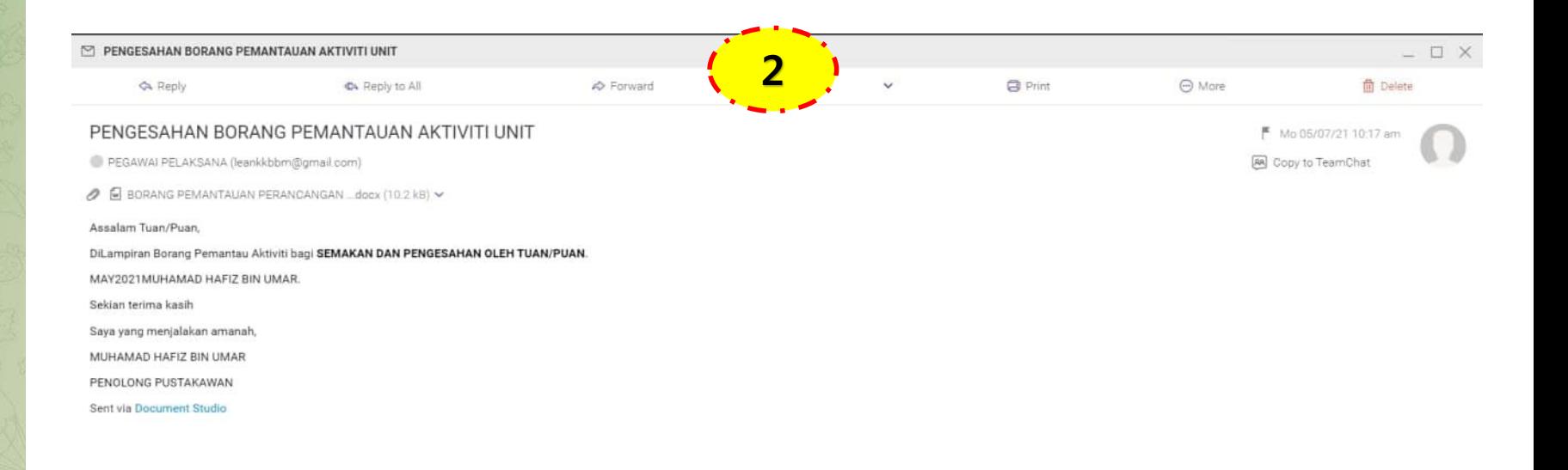

2. Pegawai Pengesah akan menerima pemberitahuan melalui medium emel untuk tujuan semakan dan pengesahan borang pemantauan aktiviti

### eSLA **2.1.1 f HASIL BORANG PEMANTAUAN AKTIVITI YANG TELAH DISAHKAN**

3. Borang Pemantauan Perancangan Aktiviti boleh dicetak selepas disahkan oleh Pegawai Pengesah

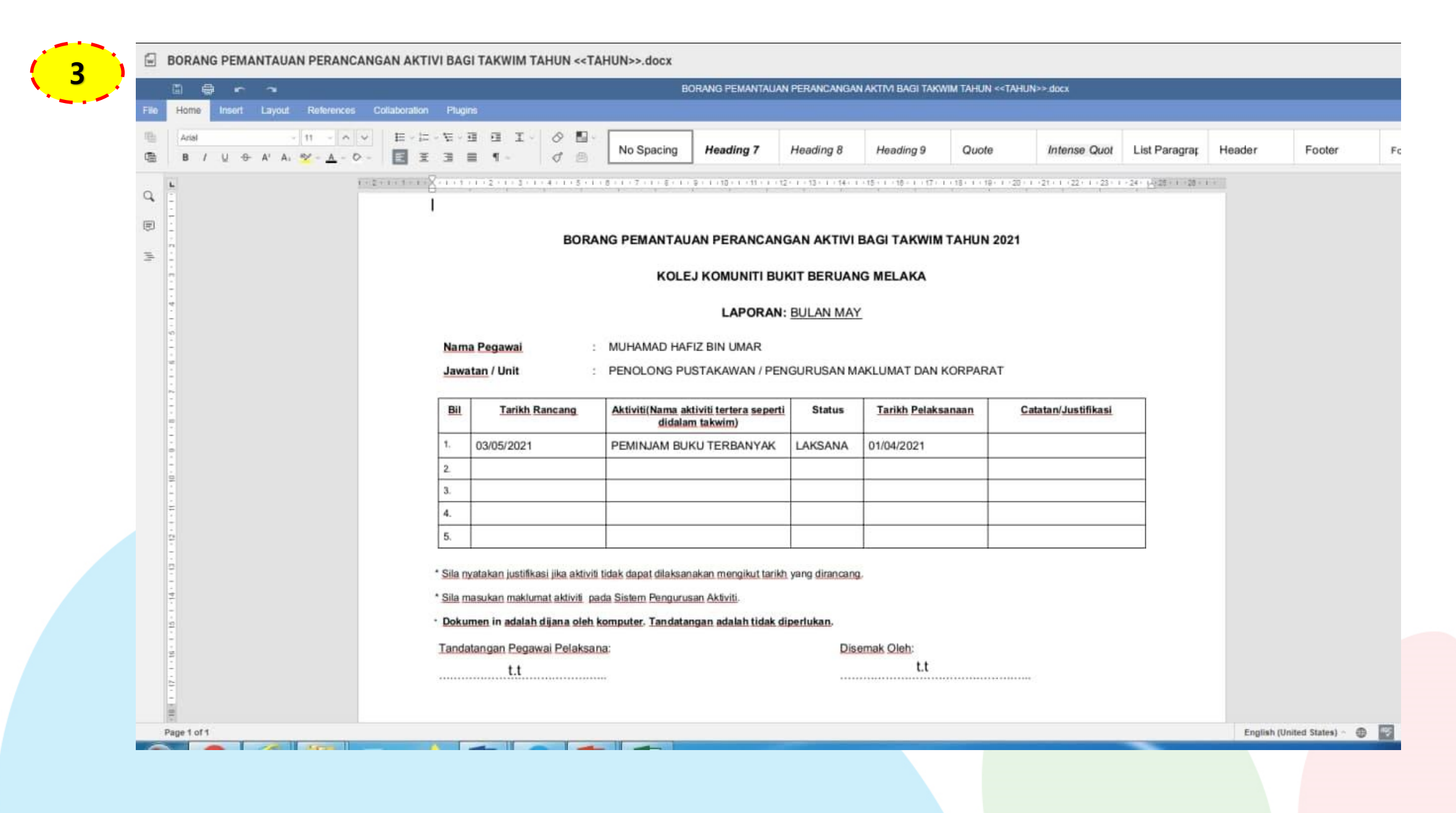

## **2.1.1 g PENGGUNAAN MENU PENCAPAIAN AKTIVITI**

eSLA

12

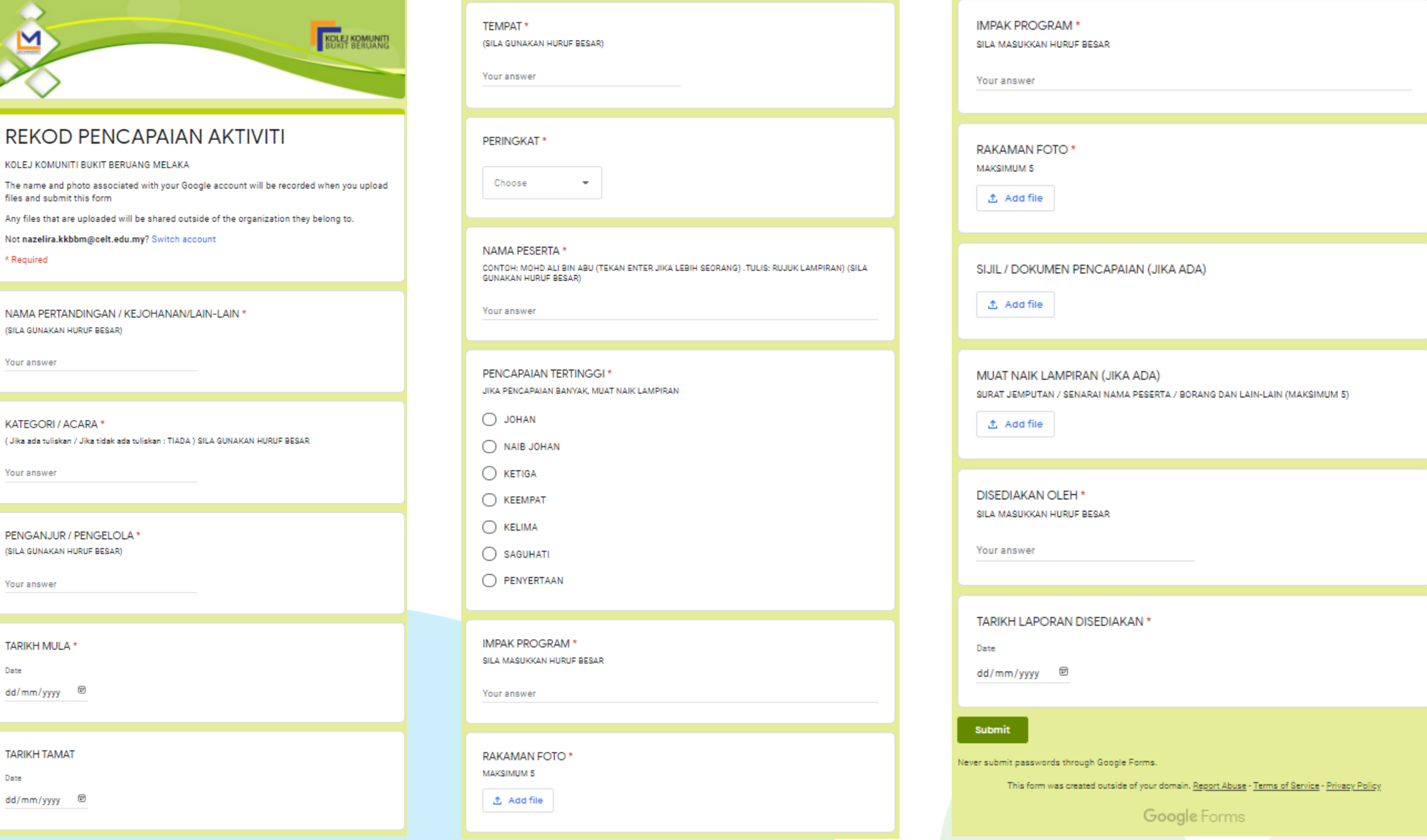

Lengkapkan semua maklumat yang diperlukan dan klik butang 'Submit' untuk menghantar rekod laporan aktiviti

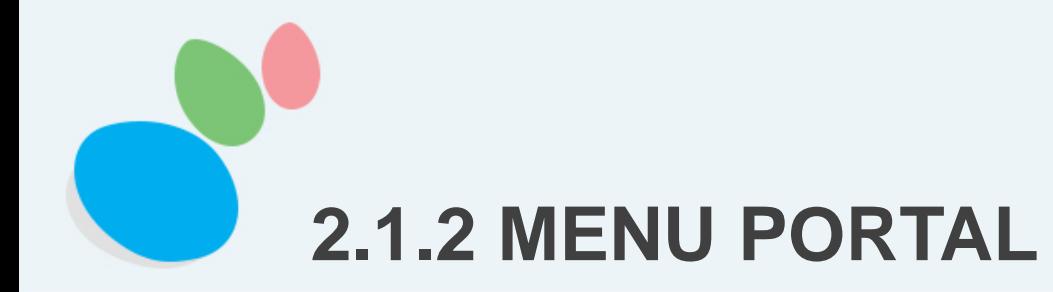

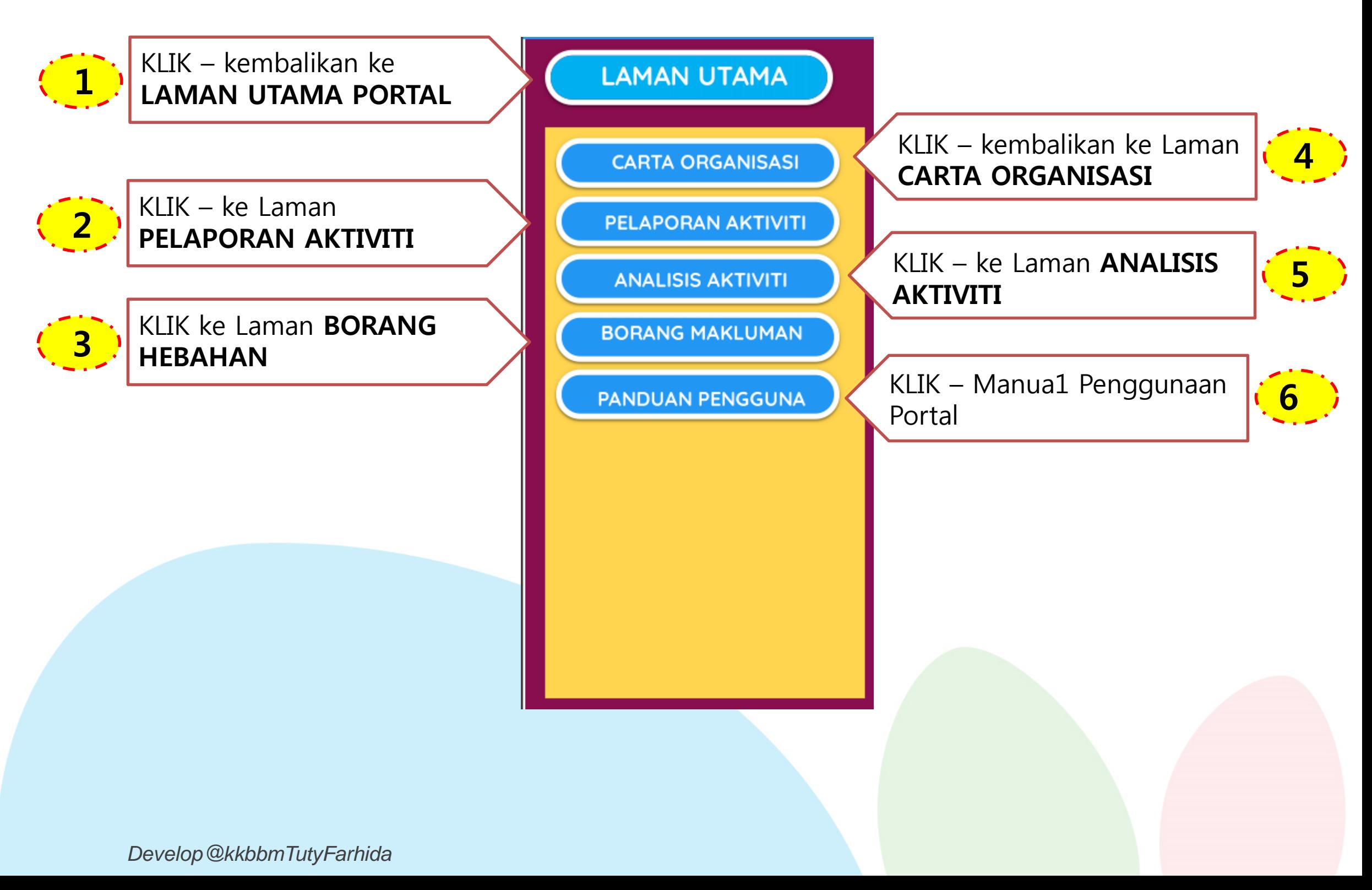

eSLA 13

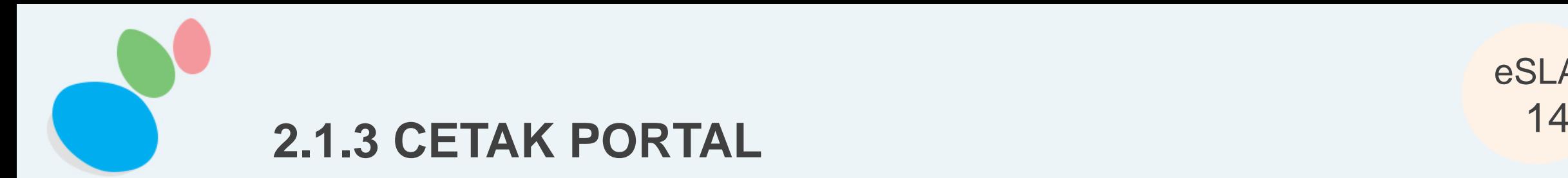

**LAMAN UTAMA** 

**CARTA ORGANISASI** 

PELAPORAN AKTIVITI

**ANALISIS AKTIVITI** 

**BORANG MAKLUMAN** 

**PANDUAN PENGGUNA** 

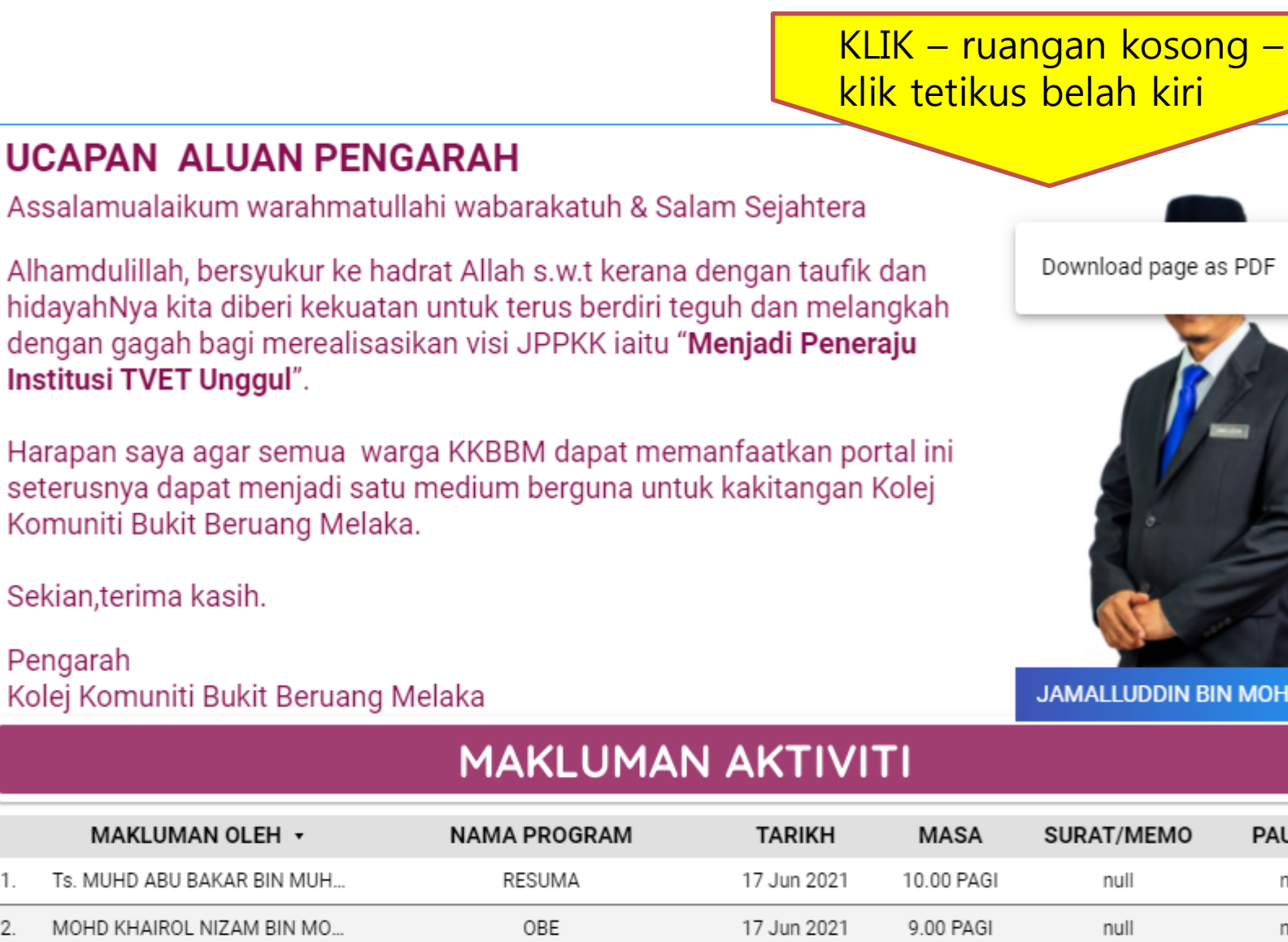

PERHIMPUNAN PELAJAR

16 Jun 2021

8.00 PAGI

Download page as PDF

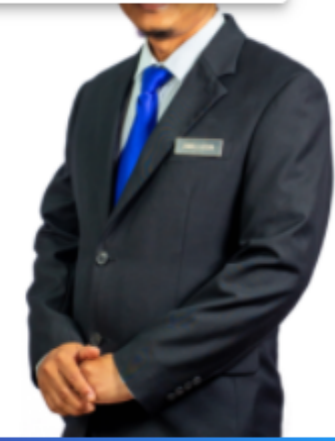

JAMALLUDDIN BIN MOHD ALI

null

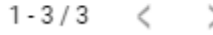

**PAUTAN** 

null

null

null

*[Develop@kkbbmTutyFarhida](http://www.free-powerpoint-templates-design.com/free-powerpoint-templates-design)*

2.

3.

MOHD ISKANDAR BIN MOHD YA...

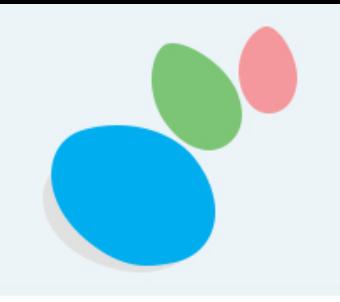

## **2.1.4 PENGGUNAAN BORANG MAKLUMAN AKTIVITI**

1.Klik **BORANG MAKLUMAN** – Dipaparkan Borang Maklumat Hebahan Pegawai boleh membuat hebahan aktiviti kepada warga K KBBM

eSLA

15

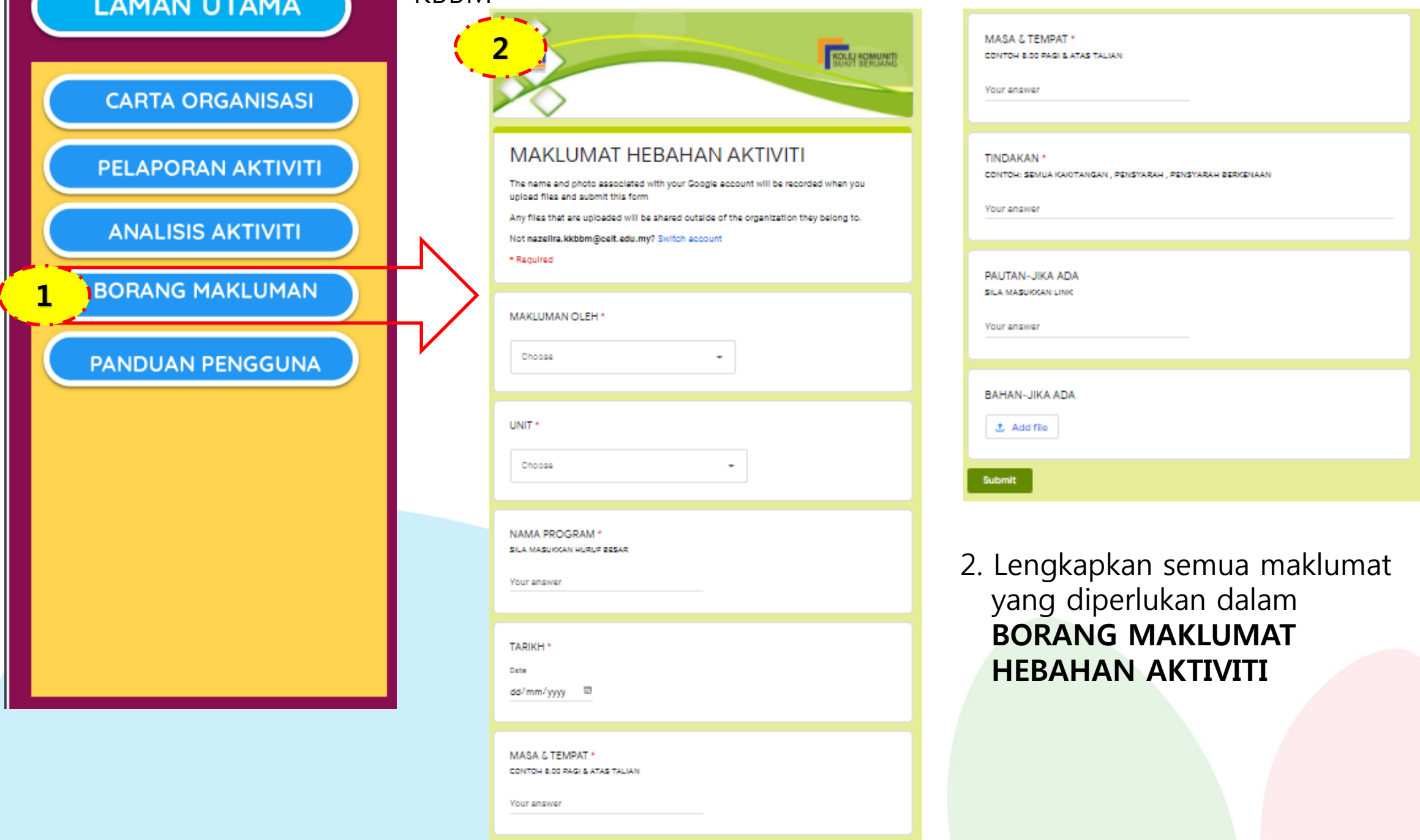

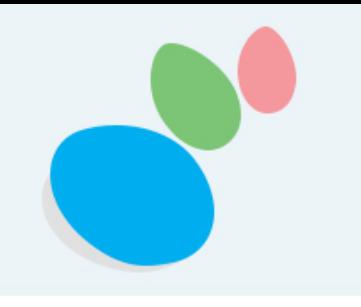

## **2.1.4 PENGGUNAAN BORANG MAKLUMAN**  $^{eSL/2}$ **AKTIVITI**

3. **MAKLUMAT AKTIVITI** akan dipaparkan di **LAMAN UTAMA**. Maklumat seperti di bawah.

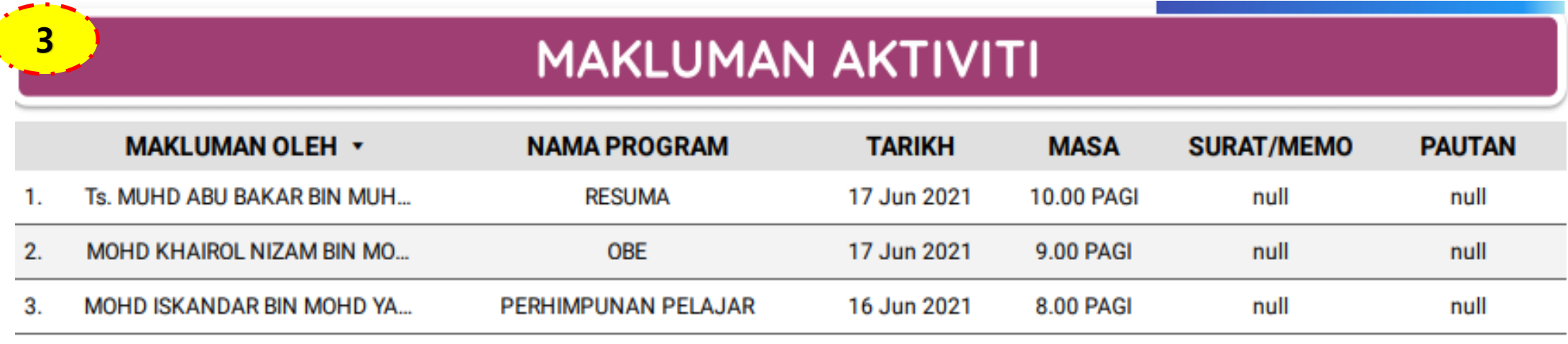

 $1 - 3/3$ €  $\mathcal{P}$ 

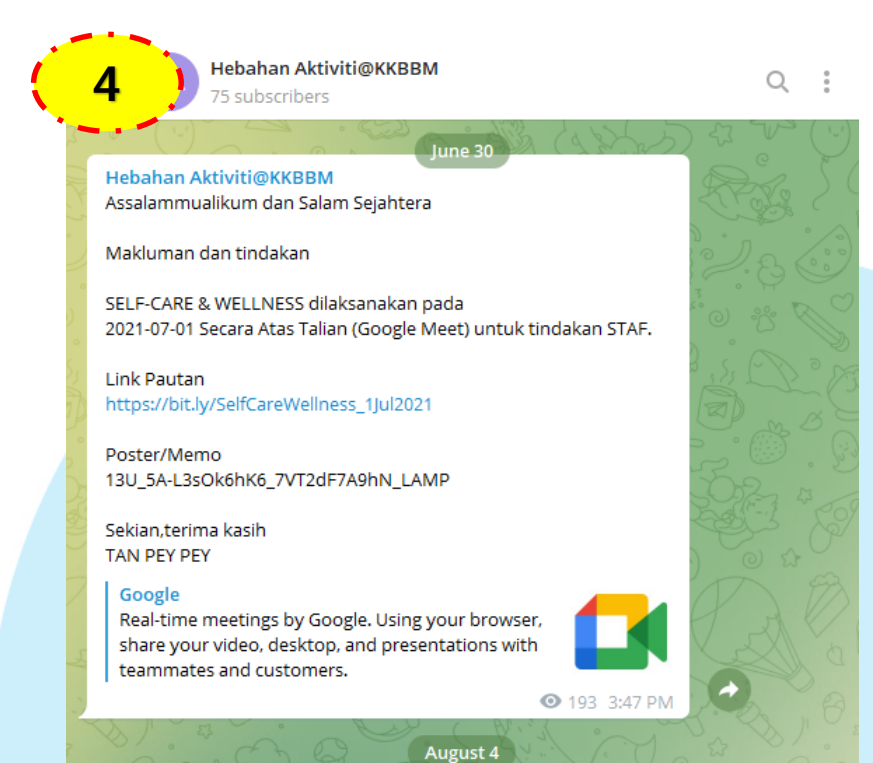

**A 4. Pemberitahuan aktiviti juga akan dimasukkan di dalam** Telegram **Hebahan Aktiviti @ KKBBM**

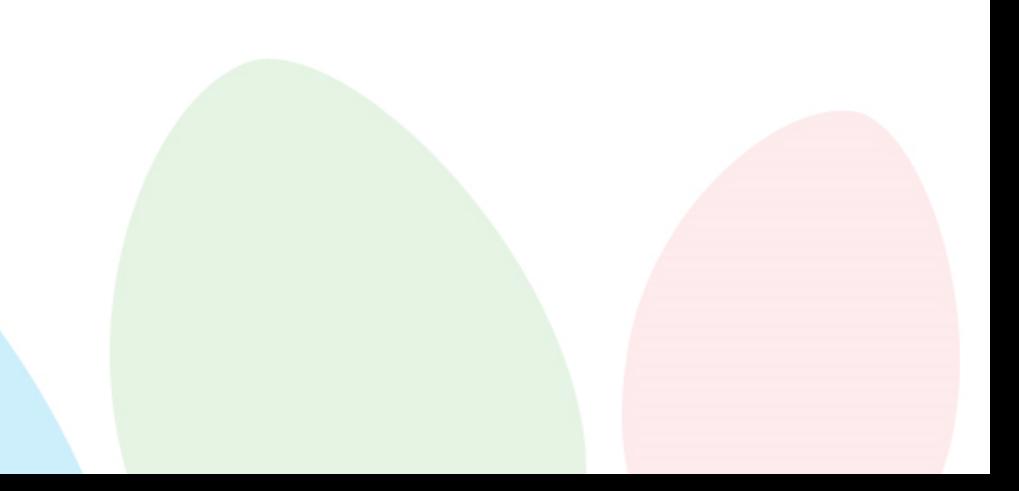

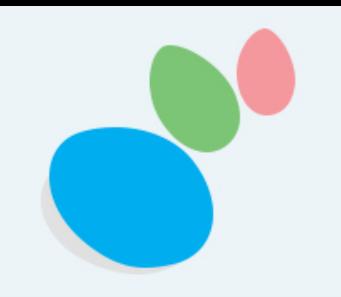

### <sup>17</sup>**2.1.5 INFO UMUM & TAKWIM**

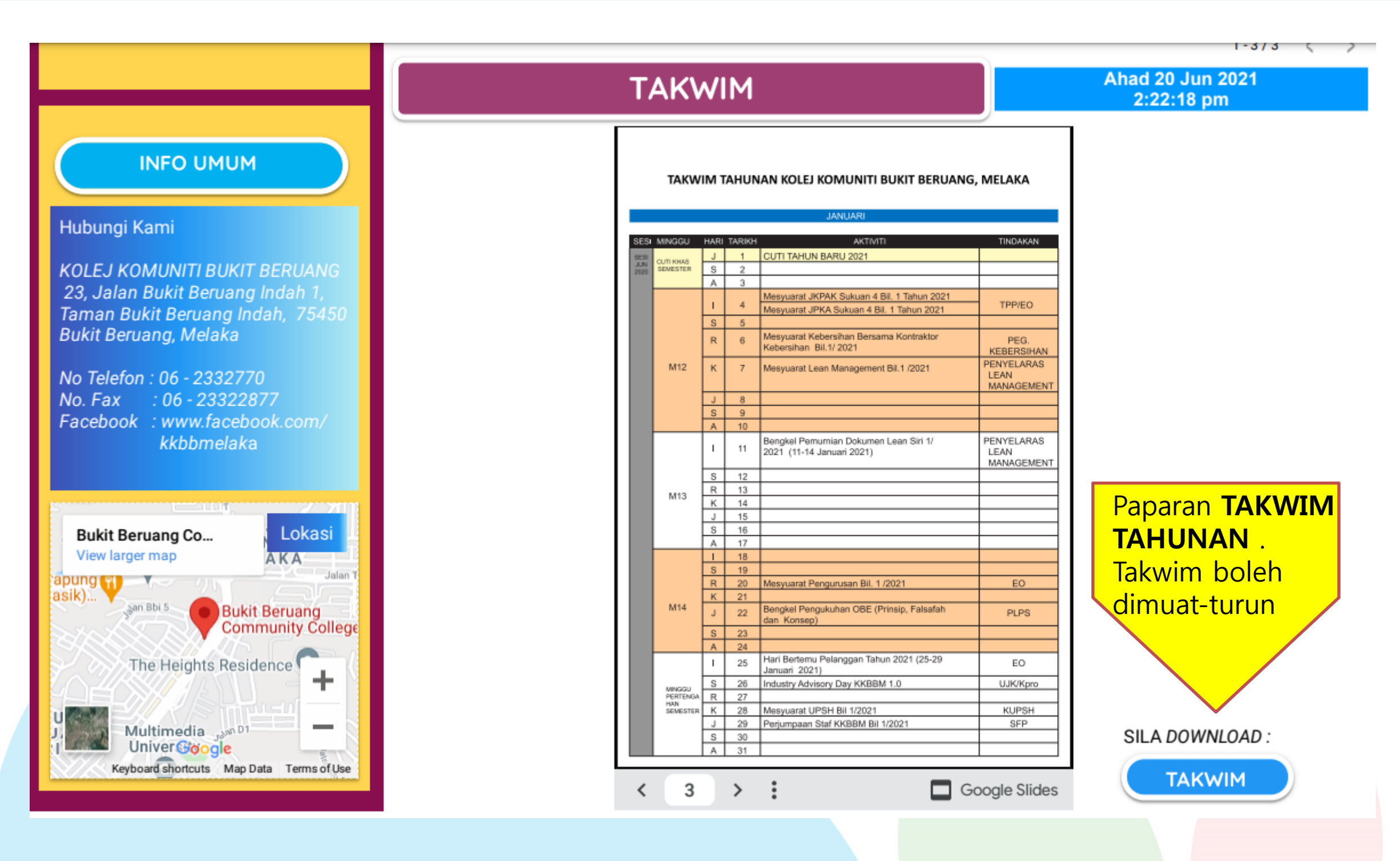

*[Develop@kkbbmTutyFarhida](http://www.free-powerpoint-templates-design.com/free-powerpoint-templates-design)*

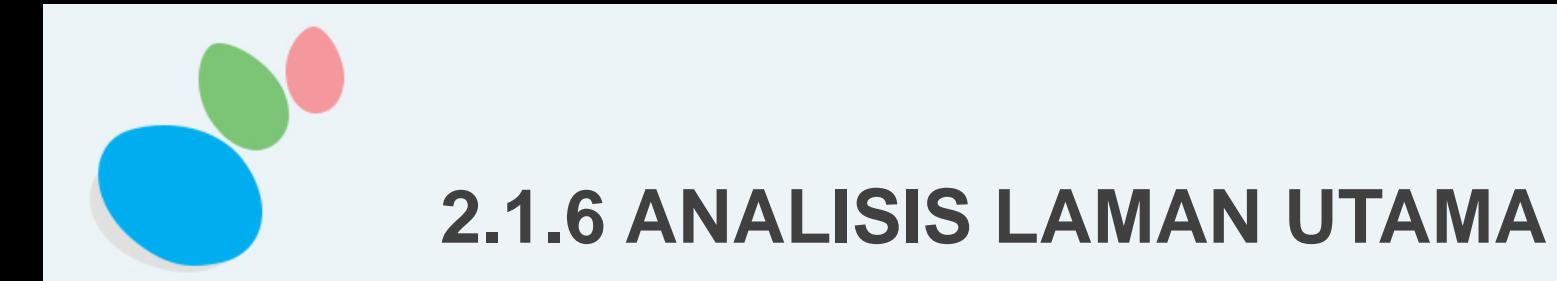

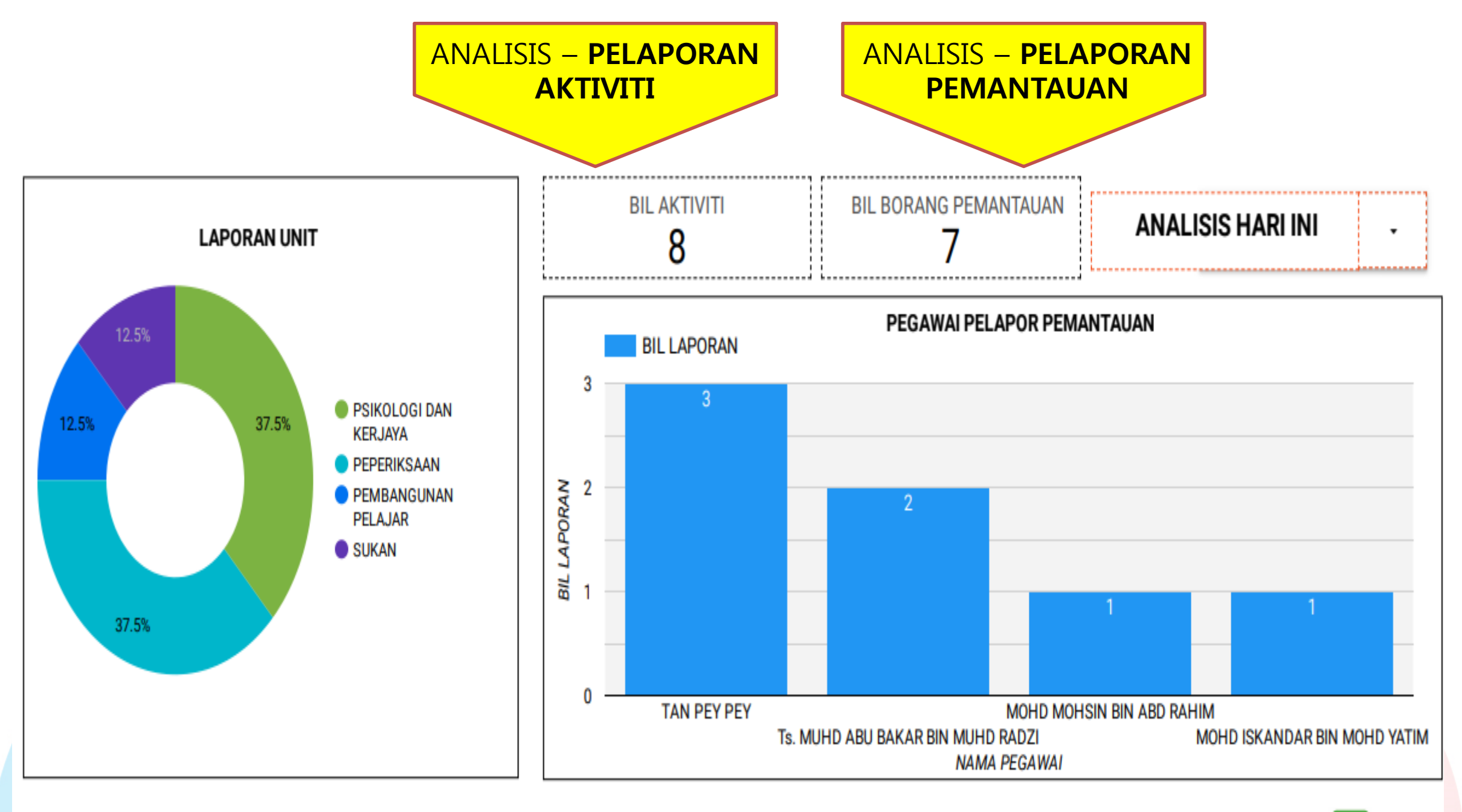

SEBARANG PERTANYAAN BOLEH HUBUNGI MELALUI PAUTAN WHATSAPP

eSLA

18

### **2.2 LAMAN CARTA ORGANISASI**

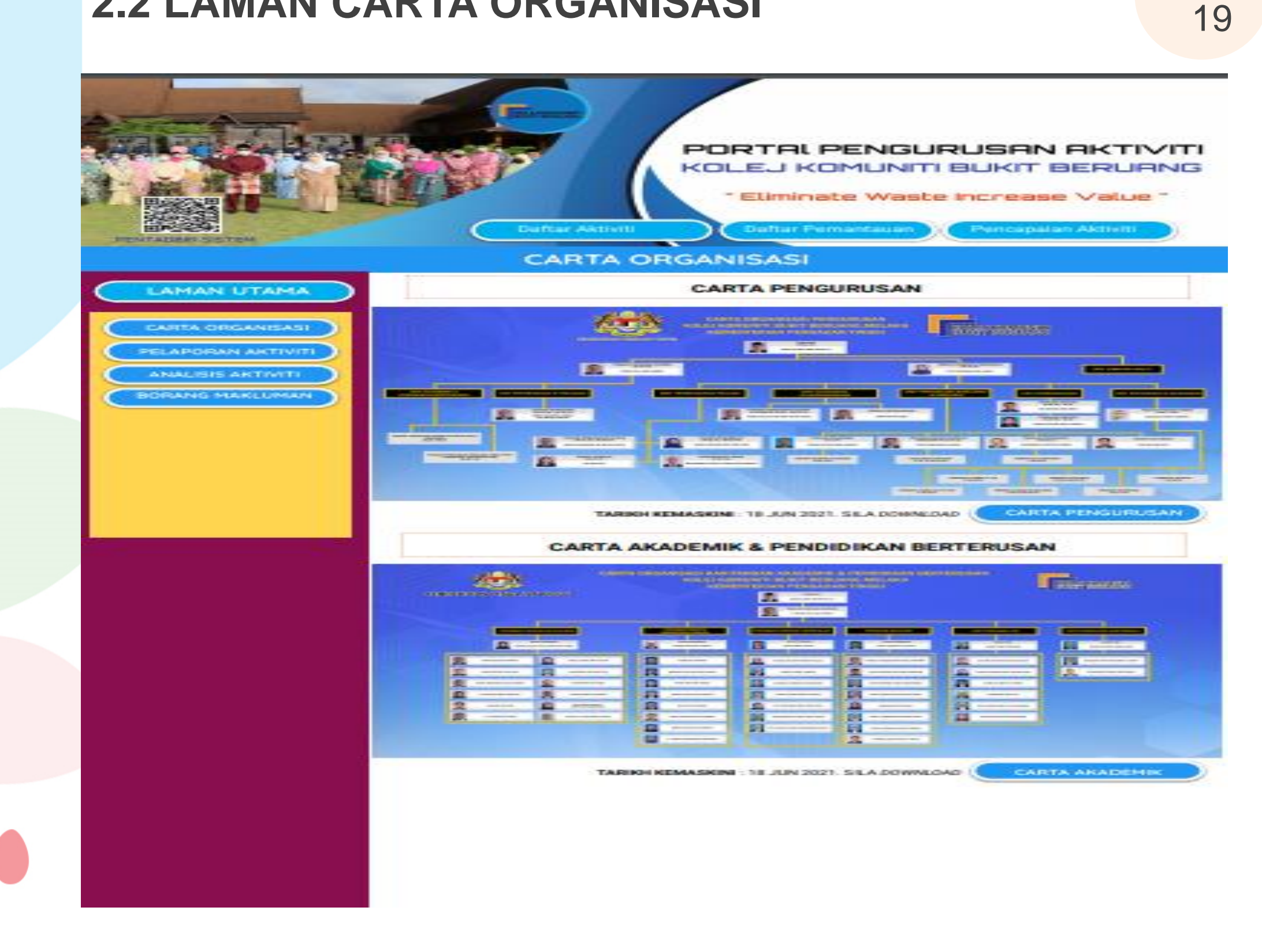

eSLA

Develop@kkbbmTutyFarhida

### **2.3 LAMAN PELAPORAN AKTIVITI**

PORTAL PENGURUSAN AKTIVITI KOLEJ KOMUNITI BUKIT BERURNG " Eliminate Waste Increase Value "

#### PELAPORAN AKTIVITI

#### **LAPORAN AKTIVITI**

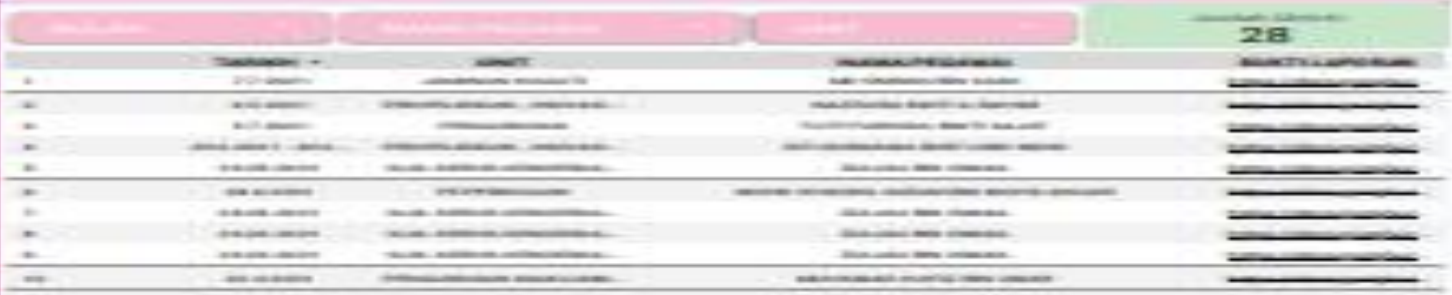

eSLA

20

### PEMANTAUAN AKTIVITI

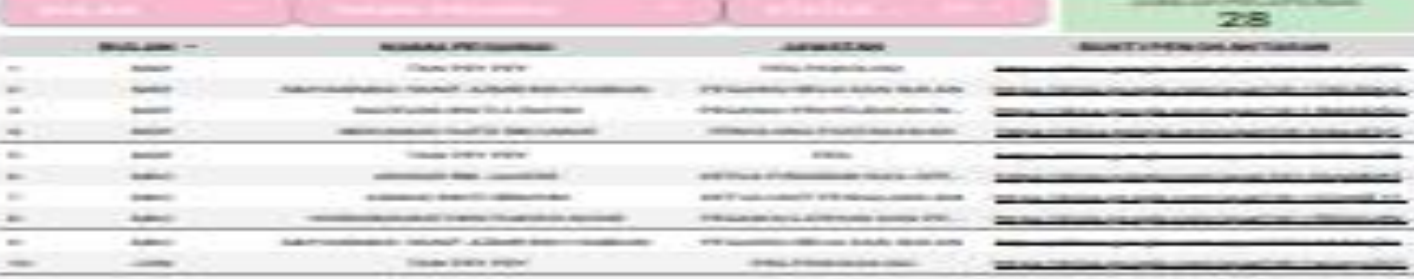

#### PENCAPAIAN AKTIVITI

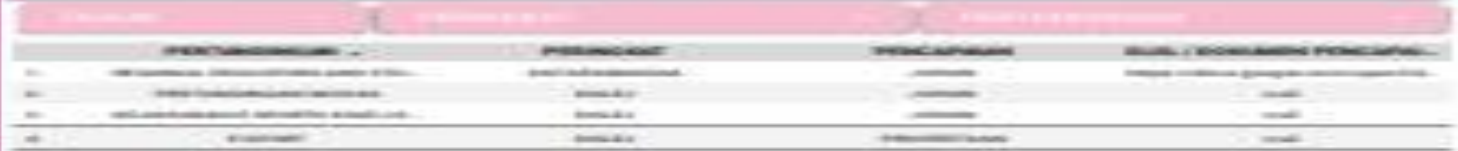

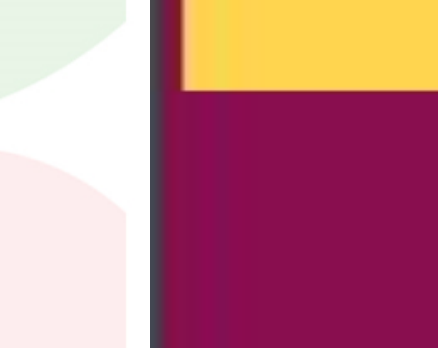

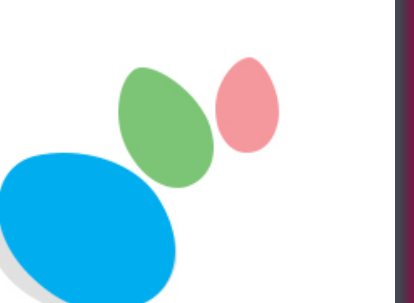

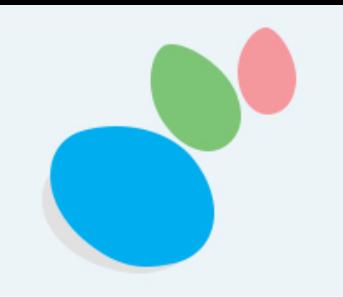

1.Data yang diisi pada **DAFTAR AKTIVITI** – Dipaparkan pada Laman Pelaporan Aktiviti. Rujuk medan **BUKTI LAPORAN** –muat turun.

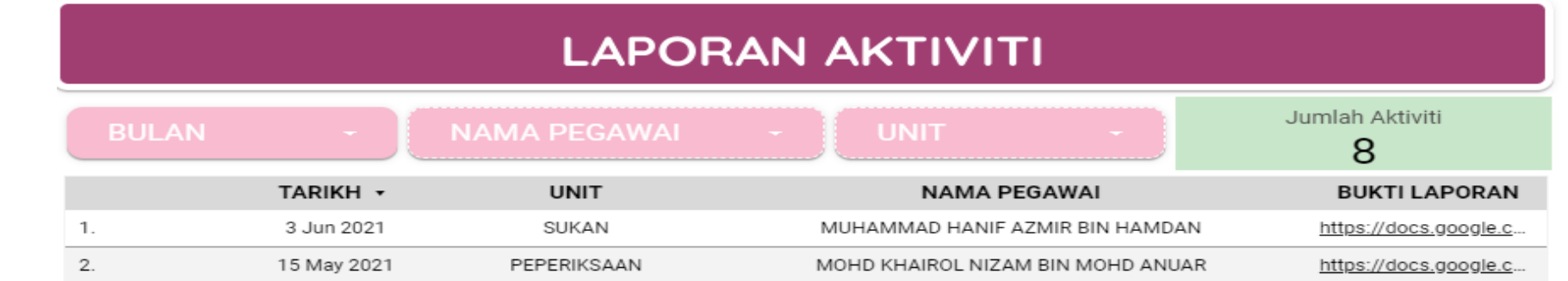

2.Data yang diisi pada **DAFTAR PEMANTAUAN** – Dipaparkan pada Laman Pelaporan Aktiviti. Rujuk medan **BUKTI PENGHANTARAN** – muat turun.

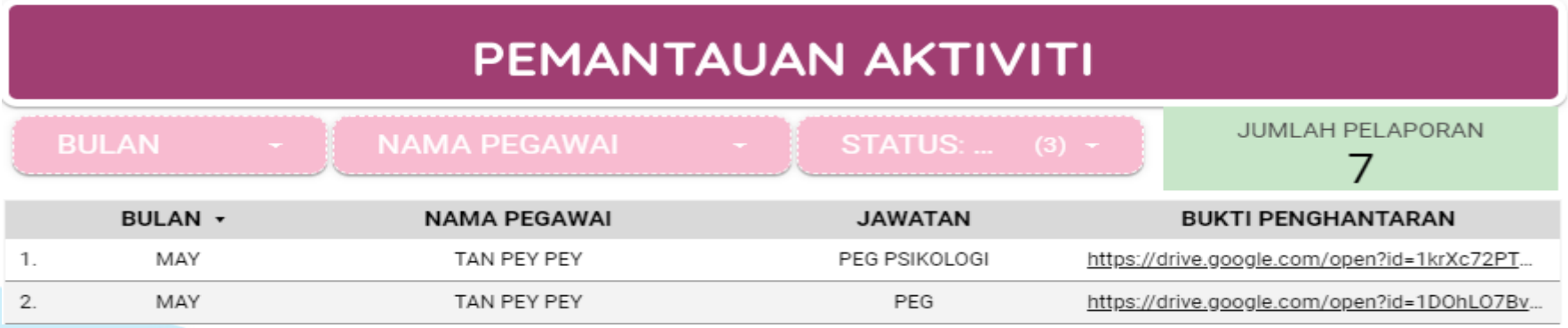

3.Data yang diisi pada **PENCAPAIAN AKTIVITI** – Dipaparkan pada Laman Pelaporan Aktiviti.

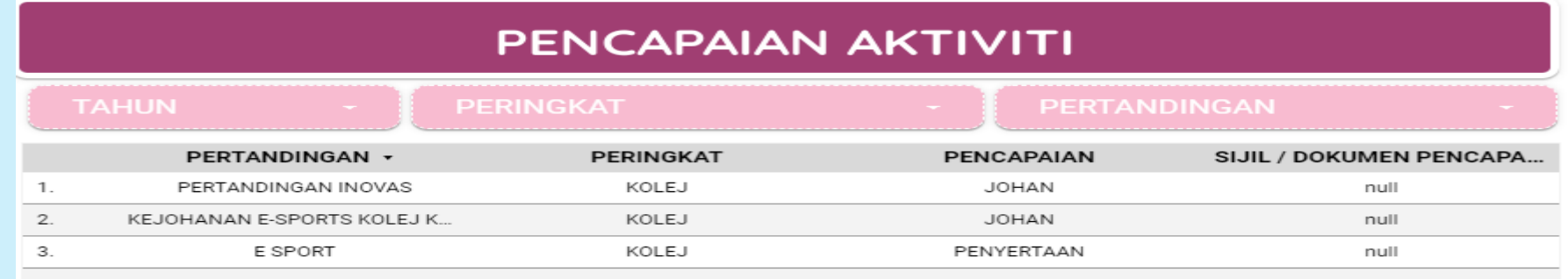

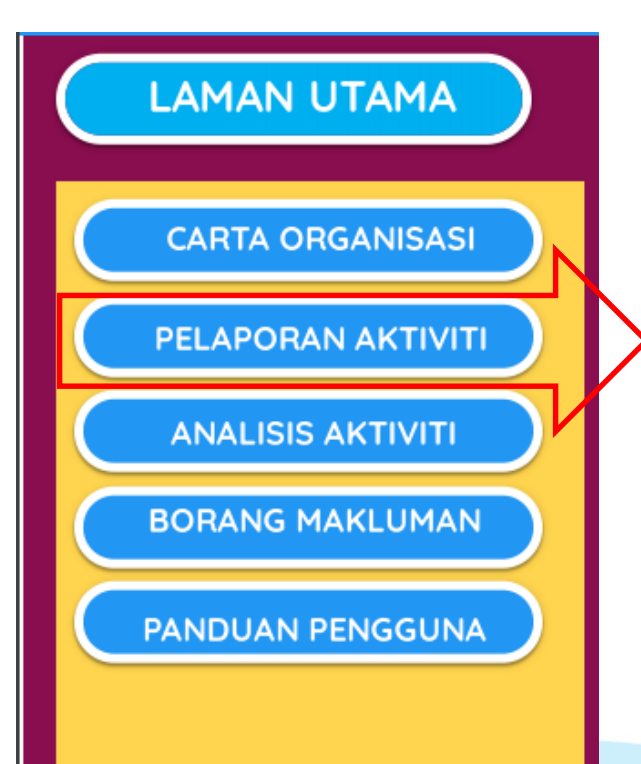

### **2.4 LAMAN ANALISIS AKTIVITI**

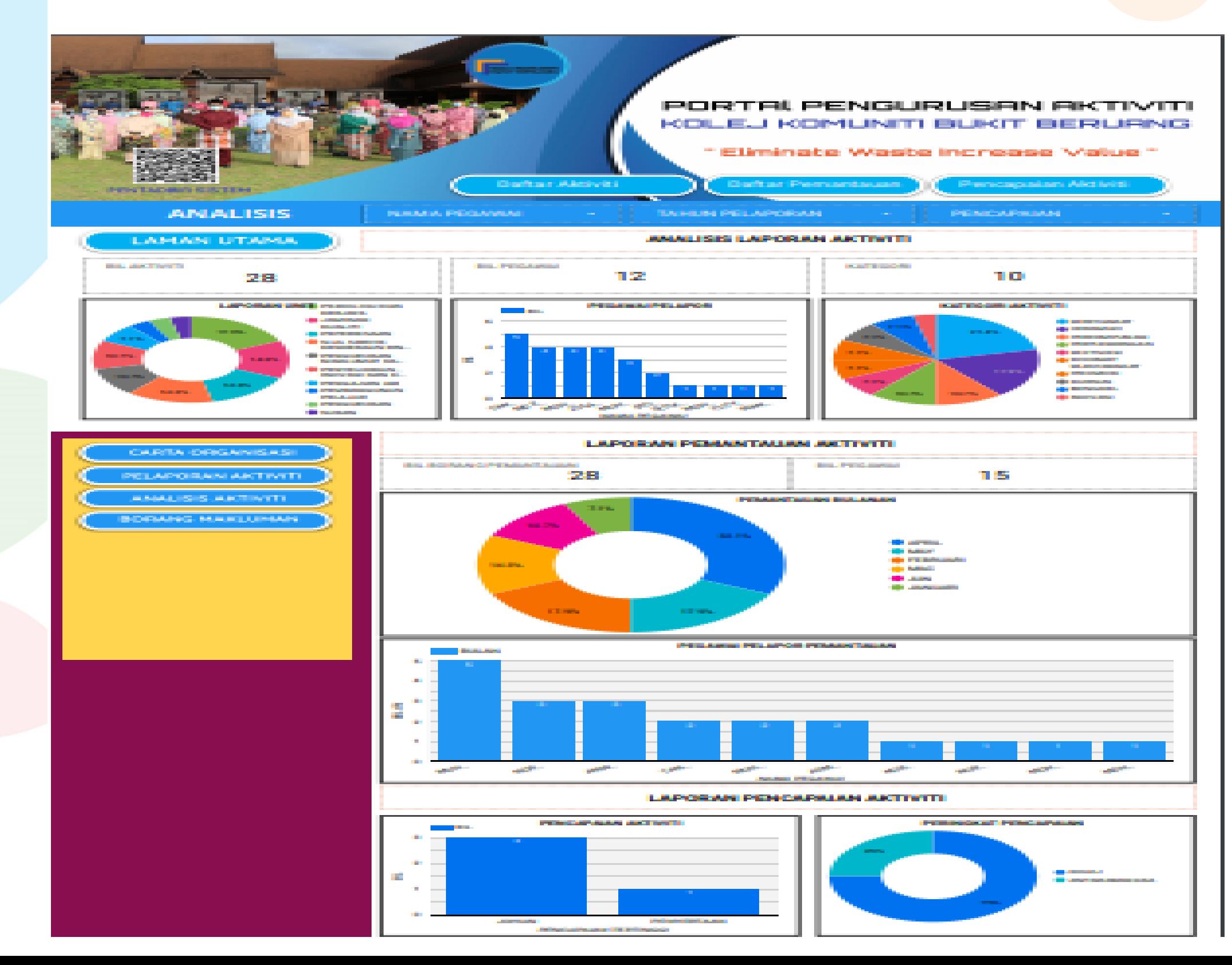

eSLA 22

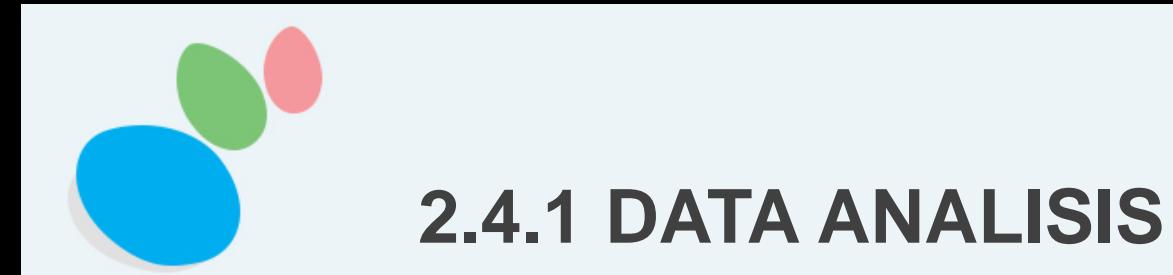

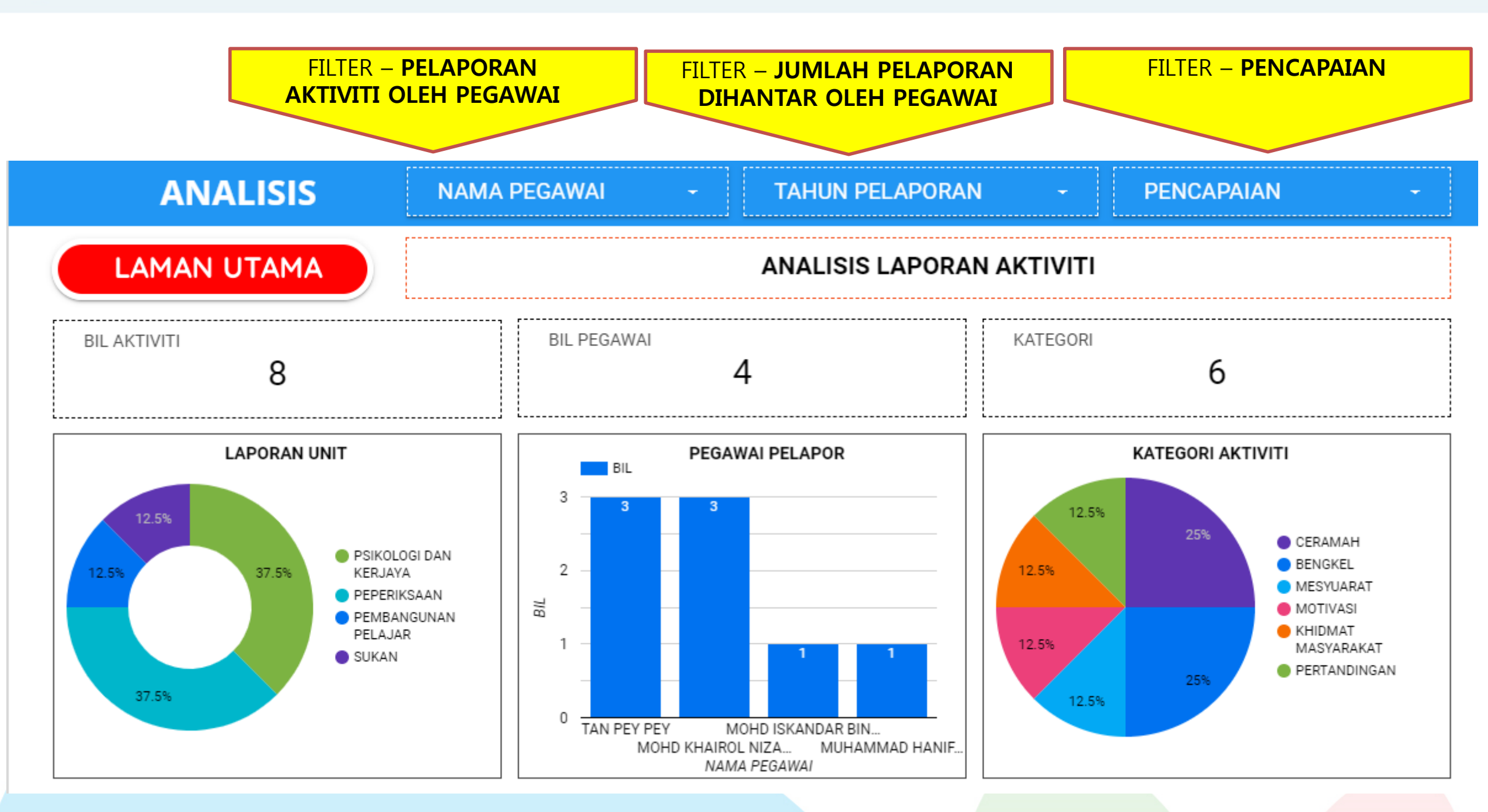

*[Develop@kkbbmTutyFarhida](http://www.free-powerpoint-templates-design.com/free-powerpoint-templates-design)*

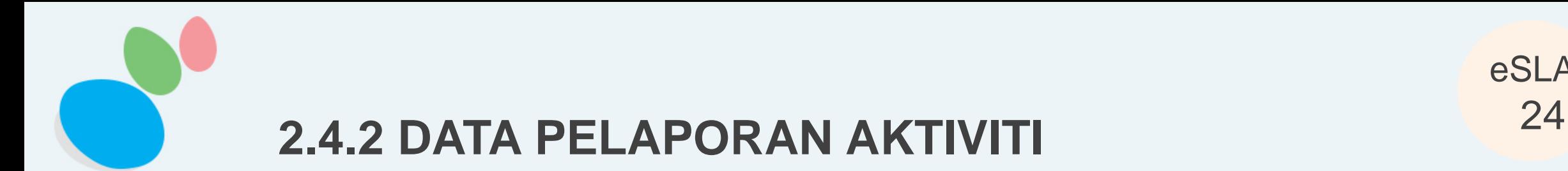

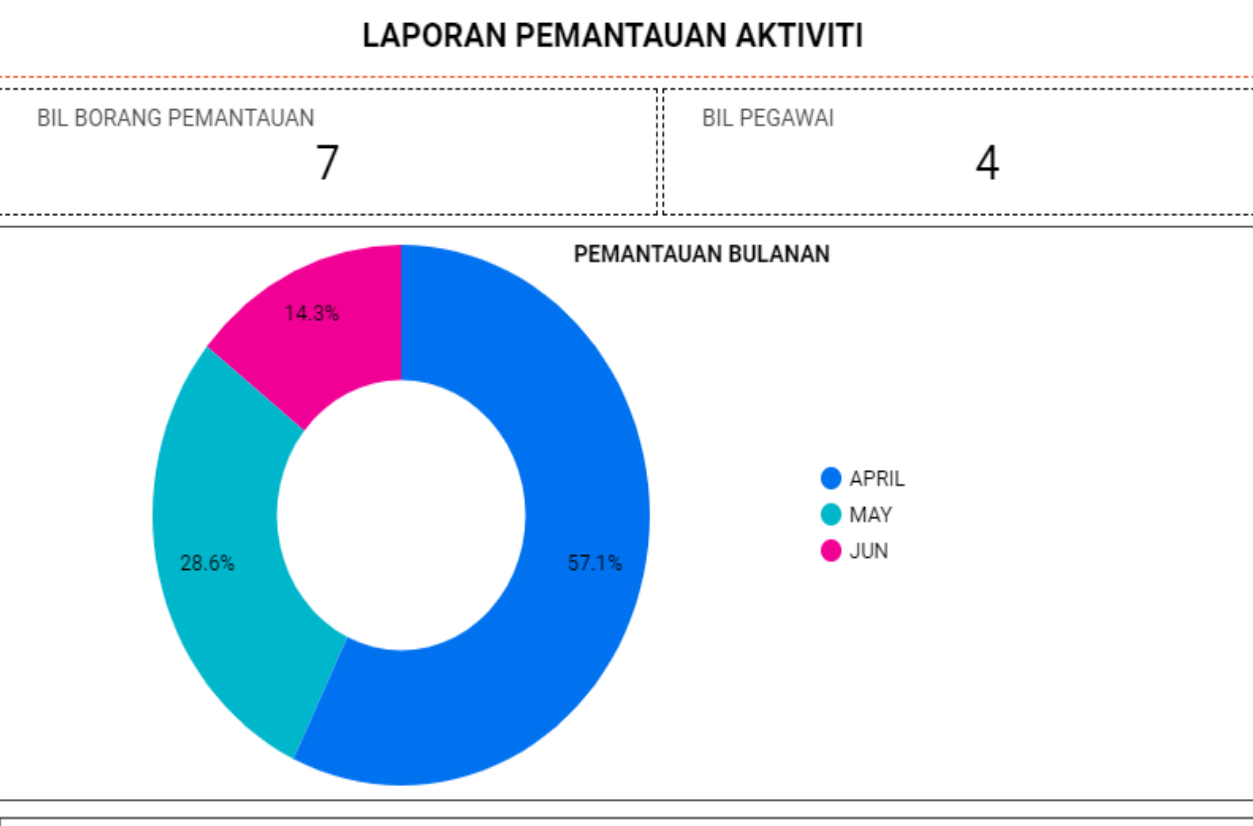

п

MOHD MOHSIN BIN ABD RAHIM

**BULAN** 

 $\overline{2}$ 

TAN PEY PEY

2

1.5

 $0.5$ 

0

BULAN  $\mathbf{1}$  PEGAWAI PELAPOR PEMANTAUAN

NAMA PEGAWAI

MOHD ISKANDAR BIN MOHD YATIM

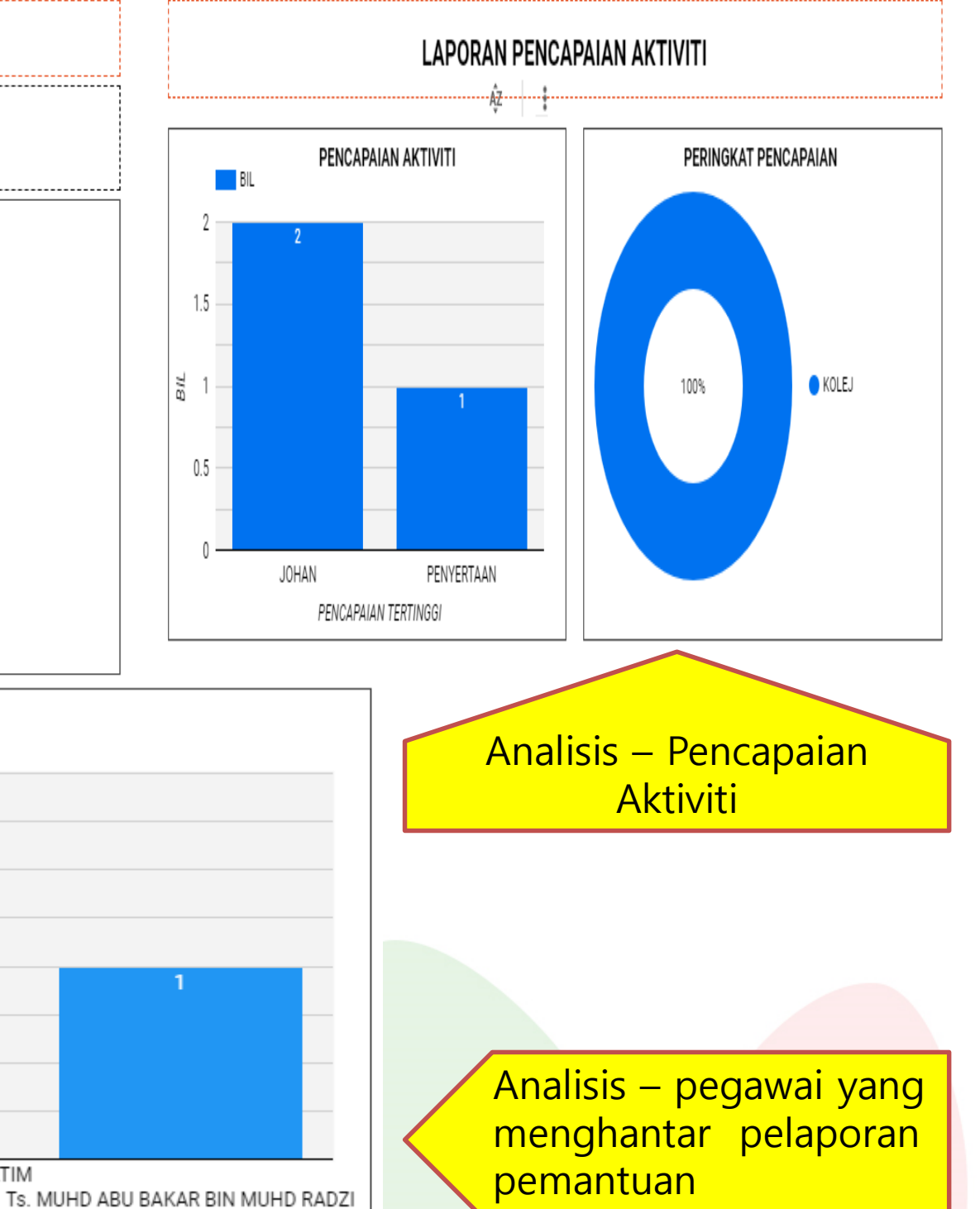

eSLA

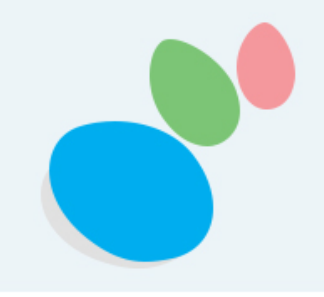

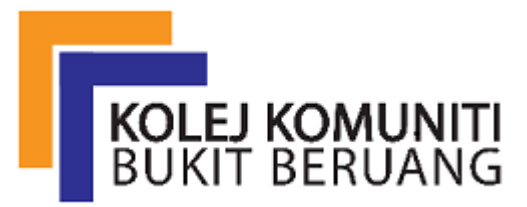

KOLEJ KOMUNITI BUKIT BERUANG MELAKA NO 23 JLN BBI1 , TMAN BUKIT BERUANG INDAH 7540 BUKIT BERUANG , MELAKA

PEMBANGUNAN SISTEM TUTY FARHIDA BINTI SAJAT

HAK MILIK: eSLA@KKBBM

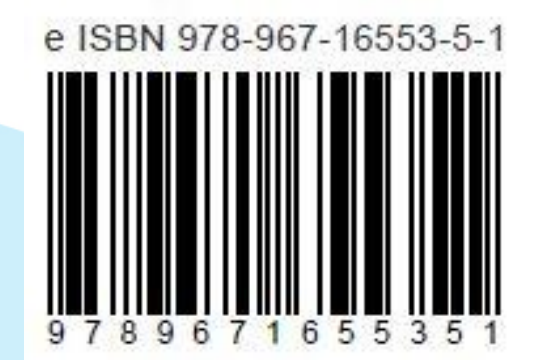

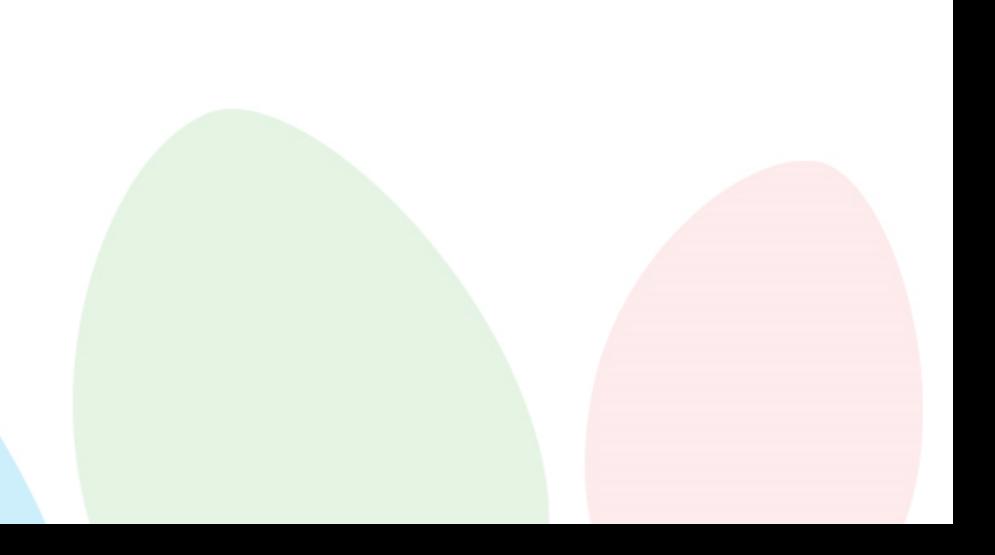